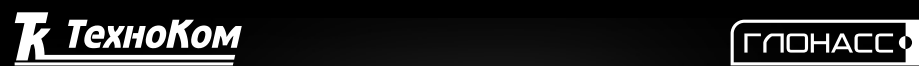

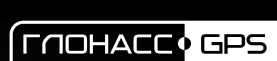

**田** 

 $\overline{\mathsf{csm}}$ 

 $\widehat{\mathfrak{g}}$ 

 $\overline{\mathsf{Wil}}$   $\overline{\mathsf{FI}}$ 

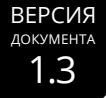

# ACH ABTOLPACP

п

comm

Ξ

**STATUS** 

AutoGRAPH VEHICLE TRACKING SYSTEM

п

GLONASS GPS

П

**NAV** 

# КОНТРОЛЛЕР МОНИТОРИНГА БОРТОВОЙ

РУКОВОДСТВО ПО ЭКСПЛУАТАЦИИ

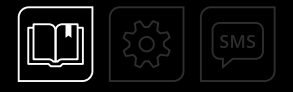

# **ОГЛАВЛЕНИЕ**

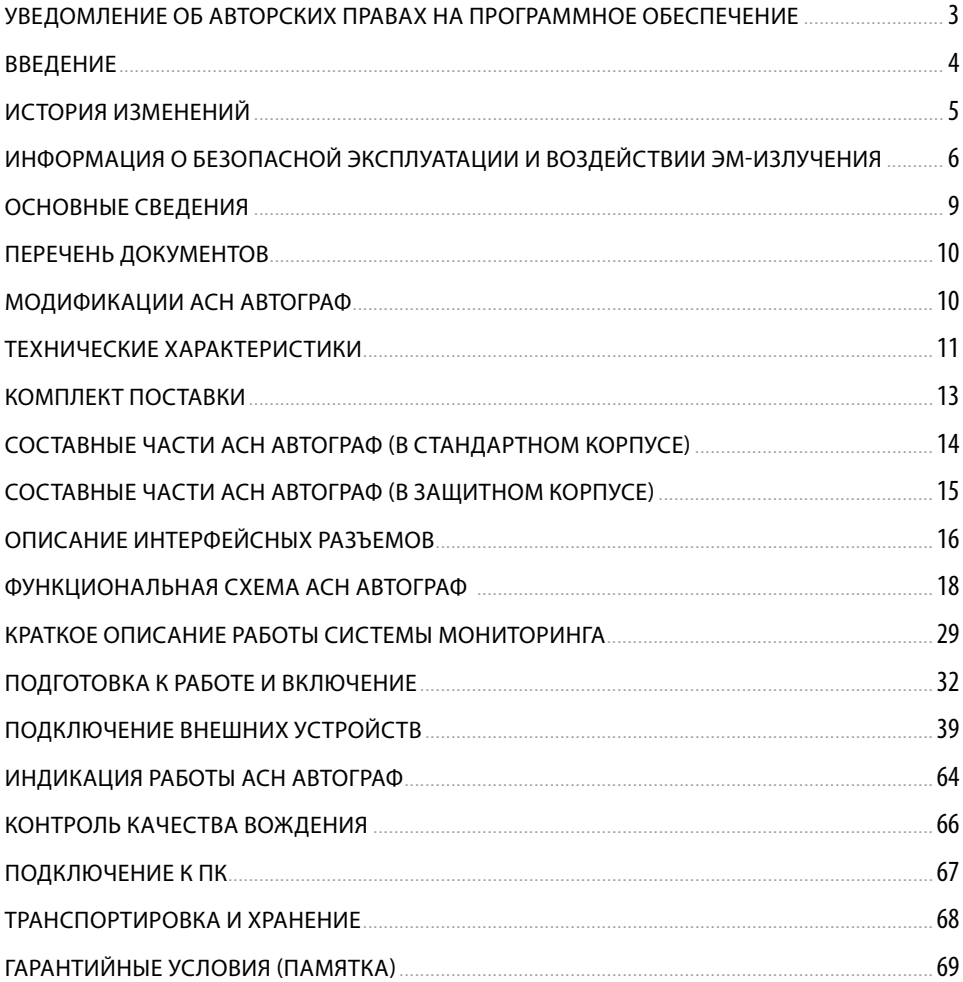

# <span id="page-2-0"></span>Уведомление об авторских правах на программное обеспечение

Описываемые в настоящем Руководстве продукты ООО НПО «ТехноКом» могут содержать программное обеспечение, хранящееся в полупроводниковой памяти или на других носителях, авторские права на которое принадлежат ООО НПО «ТехноКом» или сторонним производителям. Законодательством Российской Федерации и других стран гарантируются определенные исключительные права ООО НПО «ТехноКом» и сторонних производителей на программное обеспечение, являющееся объектом авторских прав, например исключительные права на распространение или воспроизведение таких программ.

Соответственно, изменение, вскрытие технологии, распространение или воспроизведение любого программного обеспечения, содержащегося в продуктах ООО НПО «ТехноКом», запрещено в степени, определенной законодательством.

Кроме того, приобретение продуктов ООО НПО «ТехноКом» не подразумевает предоставление (прямо, косвенно или иным образом) каких бы то ни было лицензий по отношению к авторским правам, патентам и заявкам на патенты ООО НПО «ТехноКом» или любого стороннего производителя, за исключением обычной, неисключительной бесплатной лицензии на использование, возникающей вследствие действия законодательства при продаже продукта.

Протокол обмена данными между аппаратурой спутниковой навигации АвтоГРАФ и сервером передачи данных является конфиденциальной информацией и интеллектуальной собственностью ООО НПО «ТехноКом».

Несанкционированное распространение протокола обмена данными между аппаратурой спутниковой навигации АвтоГРАФ и сервером передачи данных – запрещается.

# <span id="page-3-0"></span>Введение

Настоящее Руководство распространяется на контроллеры мониторинга бортовые моделей АвтоГРАФ-GSM+ и АвтоГРАФ-GSM+WiFi производства ООО НПО «ТехноКом».

Контроллеры мониторинга бортовые АвтоГРАФ-GSM+/АвтоГРАФ-GSM+WiFi являются аппаратурой спутниковой навигации согласно ТР ТС 018/2011 (далее АСН АвтоГРАФ, изделие).

Данный документ определяет порядок установки и подключения, а также содержит описание функционирования изделия и управления им.

Информация, изложенная в данном Руководстве, является Правилами Эксплуатации, выполнение которых необходимо для нормального функционирования изделия, его соответствия техническим требованиям и условиям гарантийного обслуживания.

Руководство предназначено для специалистов, ознакомленных с правилами выполнения ремонтных и монтажных работ на автотранспорте, и владеющих профессиональными знаниями в области электронного и электрического оборудования различных транспортных средств.

Для обеспечения правильного функционирования установка и настройка АСН АвтоГРАФ должна осуществляться квалифицированными специалистами.

Для успешного применения устройства необходимо ознакомиться с принципом работы системы мониторинга в целом и понимать назначение всех ее составляющих в отдельности. Поэтому перед началом работы настоятельно рекомендуется ознакомиться с основами функционирования систем GPS-навигации, GSM и Wi-Fi связи, особенностями передачи данных посредством коротких текстовых сообщений (SMS), GPRS, Интернет и Wi-Fi.

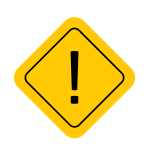

*Внимание! Некоторые функции АСН АвтоГРАФ зависят от возможностей и настройки используемой сети оператора сотовой связи (ОПСОСа). Кроме того, отдельные функции могут быть отключены оператором или их функциональный диапазон может быть ограничен настройками сети. Сведения о доступности тех или иных функций можно получить у оператора сотовой связи.*

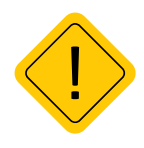

*Внимание! Все сведения о функциях, функциональных возможностях и других спецификациях АСН АвтоГРАФ, а также сведения, содержащиеся в настоящем Руководстве, основаны на последней информации и считаются достоверными на момент публикации. ООО НПО «ТехноКом» сохраняет за собой право вносить изменения в эти сведения или спецификации без предварительного уведомления или обязательства.*

# <span id="page-4-0"></span>История изменений

В данном разделе приводится список изменений, внесенных в Руководство по эксплуатации.

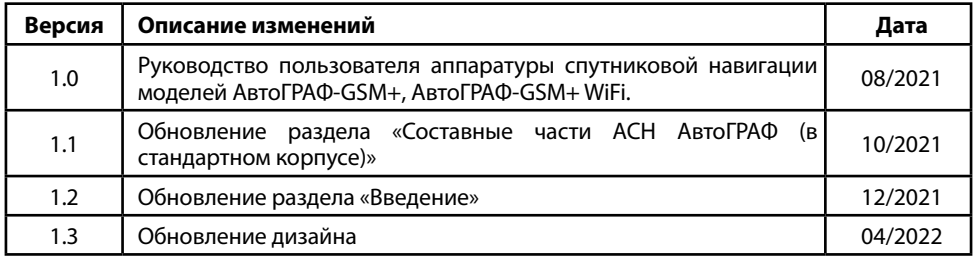

# <span id="page-5-0"></span>Информация о безопасной эксплуатации и воздействии ЭМ-излучения

В этом разделе содержится важная информация об эффективной и безопасной эксплуатации. Перед тем, как пользоваться устройством, прочитайте приведенную ниже информацию.

### **Эксплуатационные характеристики**

АСН АвтоГРАФ некоторых модификаций использует в своей работе GSM/GPRS-модуль и представляют собой радиоприемник и передатчик малой мощности. Включенное устройство принимает и передает электромагнитную энергию в диапазоне радиочастот. Рабочий диапазон устройства – от 900 МГц до 1990 МГц (опционально от 850 МГц), в его работе используются технологии цифровой модуляции.

В процессе работы устройства обслуживающая вызов система управляет уровнем мощности излучаемого радиосигнала.

# **Стандарты РФ и стран Таможенного Союза ЕАЭС**

АСН АвтоГРАФ, выпускаемая по ТУ 6811-003-12606363-2016, соответствует требованиям нормативных документов:

• Технический регламент Таможенного союза 018/2011 «О безопасности колесных транспортных средств» (ТР ТС 018/2011).

• ГОСТ 33472-2015 Глобальная навигационная спутниковая система. Аппаратура спутниковой навигации для оснащения колесных транспортных средств категорий M и N. Общие технические требования.

• ГОСТ 33473-2015 Глобальная навигационная спутниковая система. Аппаратура спутниковой навигации для оснащения колесных транспортных средств. Методы функционального тестирования.

• ГОСТ 33474-2015 Глобальная навигационная спутниковая система. Аппаратура спутниковой навигации для оснащения колесных транспортных средств. Методы испытаний на соответствие требованиям по электробезопасности, климатическим и механическим воздействиям.

• ГОСТ Р 54024-2010 Глобальная навигационная спутниковая система. Системы диспетчерского управления городским наземным пассажирским транспортом. Назначение, состав и характеристики бортового навигационно-связного оборудования.

• ГОСТ Р 54030-2010 Глобальная навигационная спутниковая система. Системы информационного сопровождения и мониторинга городских и пригородных автомобильных перевозок опасных грузов. Требования в архитектуре, функциям и решаемым задачам.

• ГОСТ 32450-2013 Глобальная навигационная спутниковая система. Навигационная аппаратура потребителей для автомобильного транспорта. Технические требования.

• ГОСТ 30805.22-2013 Совместимость технических средств электромагнитная. Оборудование информационных технологий. Радиопомехи индустриальные. Нормы и методы измерений.

### **Воздействие электромагнитного излучения**

Конструкция аппаратуры спутниковой навигации АвтоГРАФ соответствует следующим национальным и международным стандартам, регулирующим вопросы безопасного воздействия электромагнитной энергии в диапазоне радиочастот:

• Министерство информационных технологий и связи Российской Федерации.

«Правила применения абонентских станций (абонентских радиостанций) сетей подвижной радиотелефонной связи стандарта GSM-900/1800», утвержденные Приказом Мининформсвязи России от 20.09.2005 г. № 114 (зарегистрирован Минюстом России 28.09.2005, регистрационный номер № 7045).

• United States Federal Communications Commission, Code of Federal Regulations; 47 CFR part 2 sub-part J (Федеральная комиссия связи США, Свод федеральных стандартов, 47 CFR часть 2, секция J).

• American National Standards Institute (ANSI) / Institute of Electrical and Electronic Engineers (IEEE) C95. 1-1992 (Американский национальный институт стандартов (ANSI) / Институт инженеров по электротехнике и электронике (IEEE) C95. 1-1992).

• Institute of Electrical and Electronic Engineers (IEEE) C95. 1-1999 Edition (Институт инженеров по электротехнике и электронике (IEEE) C95.1-редакция 1999 г.).

• National Council on Radiation Protection and Measurements (NCRP) of the United States, Report 86, 1986 (Национальный совет по защите от излучений и их измерению (NCRP), США, Отчет 86, 1986).

• International Commission on Non-Ionizing Radiation Protection (ICNIRP) 1998 (Международная комиссия по защите от неионизирующих излучений (ICNIRP) 1998).

• National Radiological Protection Board of the United Kingdom 1995 (Национальный совет по защите от радиоизлучений, Великобритания, 1995).

• Ministry of Health (Canada) Safety Code 6. Limits of Human Exposure to Radiofrequency Electromagnetic Fields in the Frequency Range from 3 kHz to 300 GHz, 1999 (Министерство здравоохранения Канады, Safety Code 6. Пределы воздействия электромагнитных полей в диапазоне от 3 кГц до 300 ГГц на человека, 1999).

• Australian Communications Authority Radiocommunications (Electromagnetic Radiation – Human Exposure) Standard 1999 (applicable to wireless phones only) (Управление по контролю за радиосвязью Австралии (Электромагнитное излучение. Воздействие на людей) Стандарт 1999, только для беспроводных телефонов).

Для обеспечения оптимального качества связи и соответствия стандартам безопасности, установленным в описанных выше документах, всегда следуйте правилам эксплуатации оборудования.

# **Информация об антеннах**

Пользуйтесь только официально поставляемыми антеннами. Антенны с изменениями конструкции могут повредить устройство или привести к нарушению установленных законом норм.

Не держитесь за GSM-антенну работающего устройства. Это может привести к ухудшению качества связи и ненужному увеличению излучаемой мощности.

Не держитесь за GPS-антенну работающего устройства. Это может привести к ухудшению качества приема и недостоверному определению координат.

Не используйте устройство с поврежденной антенной. В случае обнаружения повреждения антенны или антенного кабеля, немедленно замените антенну либо обратитесь к ближайшему дилеру.

### **Электромагнитные помехи и совместимость**

Практически любой электронный прибор подвержен воздействию электромагнитных помех, если он недостаточно экранирован, имеет несоответствующую конструкцию или совместим с устройствами, действующими в другом диапазоне частот.

### **Запрет на использование сотовой связи**

Если Вы увидите плакаты или объявления, запрещающие пользование устройствами сотовой связи, выключите устройство. Это позволит избежать влияния электромагнитных помех на чувствительное к электромагнитному излучению оборудование, которое часто используется в больницах и учреждениях здравоохранения.

### **Медицинские приборы**

#### **Кардиостимуляторы**

По рекомендации Ассоциации производителей медицинского оборудования включенное устройство, использующее технологии сотовой связи, должно находиться не ближе чем в 15 см от кардиостимулятора, чтобы избежать сбоев в его работе. Эти рекомендации совпадают с исследованиями, проведенными независимыми медицинскими лабораториями и Центром беспроводных технологий (Wireless Technology Research).

#### **Слуховые аппараты**

Иногда могут возникнуть затруднения при использовании устройств, использующих технологии сотовой связи и некоторых слуховых аппаратов. В этом случае следует обратиться за консультацией к производителю Вашего слухового аппарата и подобрать другую модель.

#### **Другие медицинские приборы**

Если Вы используете другие персональные медицинские приборы, проконсультируйтесь у врача или производителя этих приборов, надежно ли они экранированы от электромагнитных помех, создаваемых устройствами, использующими технологии сотовой связи.

### **Общая информация по безопасной эксплуатации**

#### **В автомобиле**

Соблюдайте правила пользования радиосвязью в автомобиле. Рекомендуем Вам следовать требованиям всех правил и инструкций.

Используя функцию телефонной связи с диспетчером в автомобиле, пожалуйста:

- Применяйте громкую связь, если она имеется.
- Сверните с дороги и остановитесь, прежде чем позвонить или ответить на вызов.

#### **Потенциально взрывоопасные зоны**

ВЫКЛЮЧАЙТЕ устройство перед тем, как оказаться в зоне с потенциально взрывоопасной атмосферой.

К районам с потенциально взрывоопасной атмосферой относятся: заправочные станции, подпалубные пространства на судах, предприятия или установки для транспортировки и хранения топлива или химикатов, места, где воздух содержит химикаты или твердые частицы, такие, как зерно, пыль или металлический порошок; а также любые другие места, где Вам обычно советуют выключать двигатель автомобиля.

Районы с потенциально взрывоопасной атмосферой часто, но не всегда, маркируются.

#### **В зоне проведения взрывных работ**

Во избежание помех взрывным работам ВЫКЛЮЧАЙТЕ устройство в зоне взрывных работ или в местах, отмеченных плакатами «Запрещено пользоваться двусторонней радиосвязью». Соблюдайте требования знаков и инструкций.

# <span id="page-8-0"></span>Основные сведения

Аппаратура спутниковой навигации (АСН) АвтоГРАФ – это аппаратно-программное устройство, устанавливаемое на транспортное средство (ТС) для определения его текущего местоположения, направления и скорости движения по сигналам не менее двух действующих глобальных навигационных спутниковых систем (ГНСС), обмена данными с дополнительным бортовым оборудованием, а также для обмена информацией по сетям подвижной радиотелефонной связи<sup>1</sup>.

Аппаратура спутниковой навигации (АСН) АвтоГРАФ предназначена<sup>1</sup> для оснащения колесных транспортных средств категории М, используемых для коммерческих перевозок пассажиров, а также специально предназначенных для перевозки детей, и категории N, используемых для перевозки опасных, специальных, тяжеловесных и (или) крупногабаритных грузов, твердых бытовых отходов и мусора c учетом требований, установленных в ТР ТС 018/2011 «О безопасности колесных транспортных средств».

Кроме того, АСН АвтоГРАФ может использоваться в качестве бортового навигационносвязного оборудования в составе систем спутникового мониторинга транспорта и/или управления автопарком и на других видах транспортных средств.

Дополнительно, АСН АвтоГРАФ может производить запись ряда других параметров: например, счетчиков событий, состояния дискретных и аналоговых входов АСН, информацию от внешних датчиков, периферии, шин данных транспортного средства и/или периферийного оборудования и т.п.

Накопленные данные передаются с заданной периодичностью на один или более выделенных серверов, с которых они могут быть получены через локальную сеть или сеть Интернет для дальнейшего анализа и обработки специализированным программным обеспечением.

АСН АвтоГРАФ обеспечивает<sup>1</sup> возможность передачи и приема информации по сетям подвижной радиотелефонной связи стандартов GSM 900/1800 и UMTS 900/2000 посредством пакетной передачи данных или коротких текстовых сообщений.

АСН АвтоГРАФ обеспечивает<sup>1</sup> возможность осуществления голосовой связи по сетям подвижной радиотелефонной связи стандарта GSM 900/1800 и UMTS 900/2000.

АСН АвтоГРАФ обеспечивает возможность проводного считывания данных через USB-порт.

Дополнительно, АСН АвтоГРАФ-GSM+WiFi обеспечивает возможность передачи данных через беспроводную сеть Wi-Fi стандарта IEEE 802.11 b/g/n.

АСН АвтоГРАФ, при установке специальной персональной универсальной многопрофильной идентификационной SIM (USIM) карты абонента, обеспечивает<sup>1</sup> передачу мониторинговой информации с интервалом передачи не более 30 секунд через Государственную Автоматизированную Информационную Систему «ЭРА-ГЛОНАСС» (ГАИС «ЭРА-ГЛОНАСС») в Федеральную службу по надзору в сфере транспорта, а также в региональные, муниципальные и иные информационные системы (по решению собственника (владельца) транспортного средства и при наличии технической возможности такой передачи).

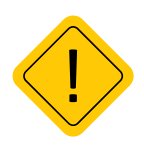

*Внимание! АСН АвтоГРАФ имеет в своём составе два независимых GSM-модема, что обеспечивает полностью независимую передачу мониторинговой информации как через Государственную Автоматизированную Информационную Систему «ЭРА-ГЛОНАСС», так и в иные информационные системы (например, в собственную систему мониторинга транспорта Клиента).*

 $\bigcirc$ 

# <span id="page-9-0"></span>Перечень документов

Перечень документов аппаратуры спутниковой навигации АвтоГРАФ:

• **Конфигурирование и настройка. Программа AG.GSMConf** – в документе подробно описан порядок работы в программе AG.GSMConf, предназначенной для настройки АСН АвтоГРАФ. Также в документе приведена инструкция по установке драйверов для разных версий устройств.

• **Управляющие SMS и серверные команды бортовых контроллеров АвтоГРАФ** – в документе описан формат управляющих команд, предназначенных для дистанционной настройки, а также управления АСН АвтоГРАФ через сервер или посредством SMS.

# Модификации АСН АвтоГРАФ

В данном разделе приводится список возможных модификаций АСН АвтоГРАФ, оснащенных двумя модемами.

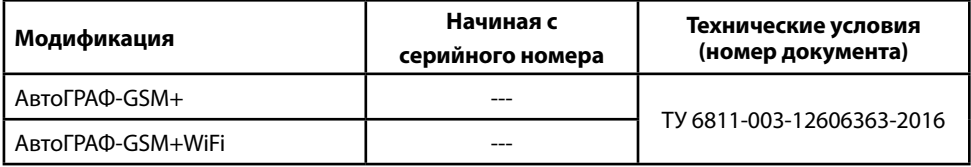

# <span id="page-10-0"></span>Технические характеристики

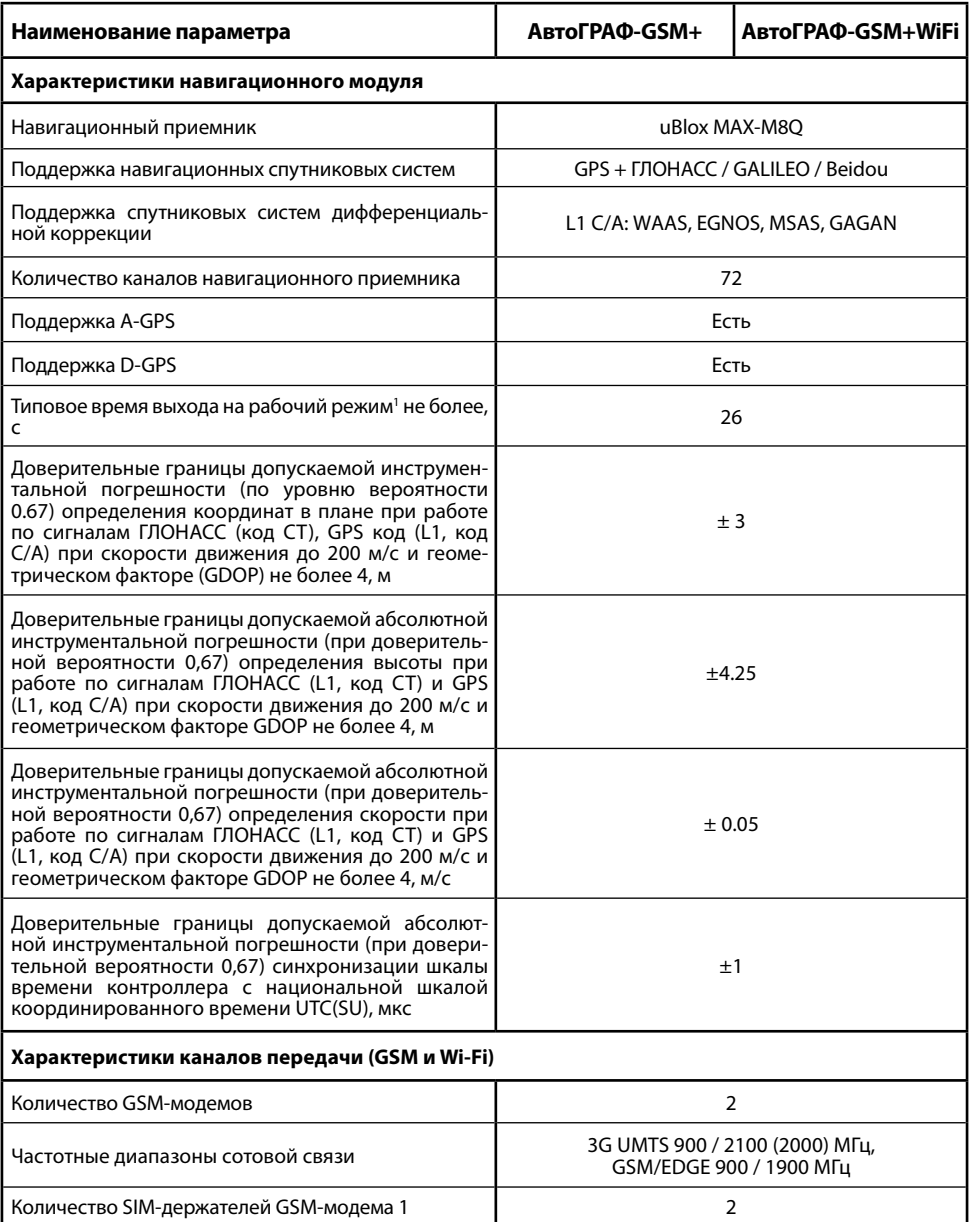

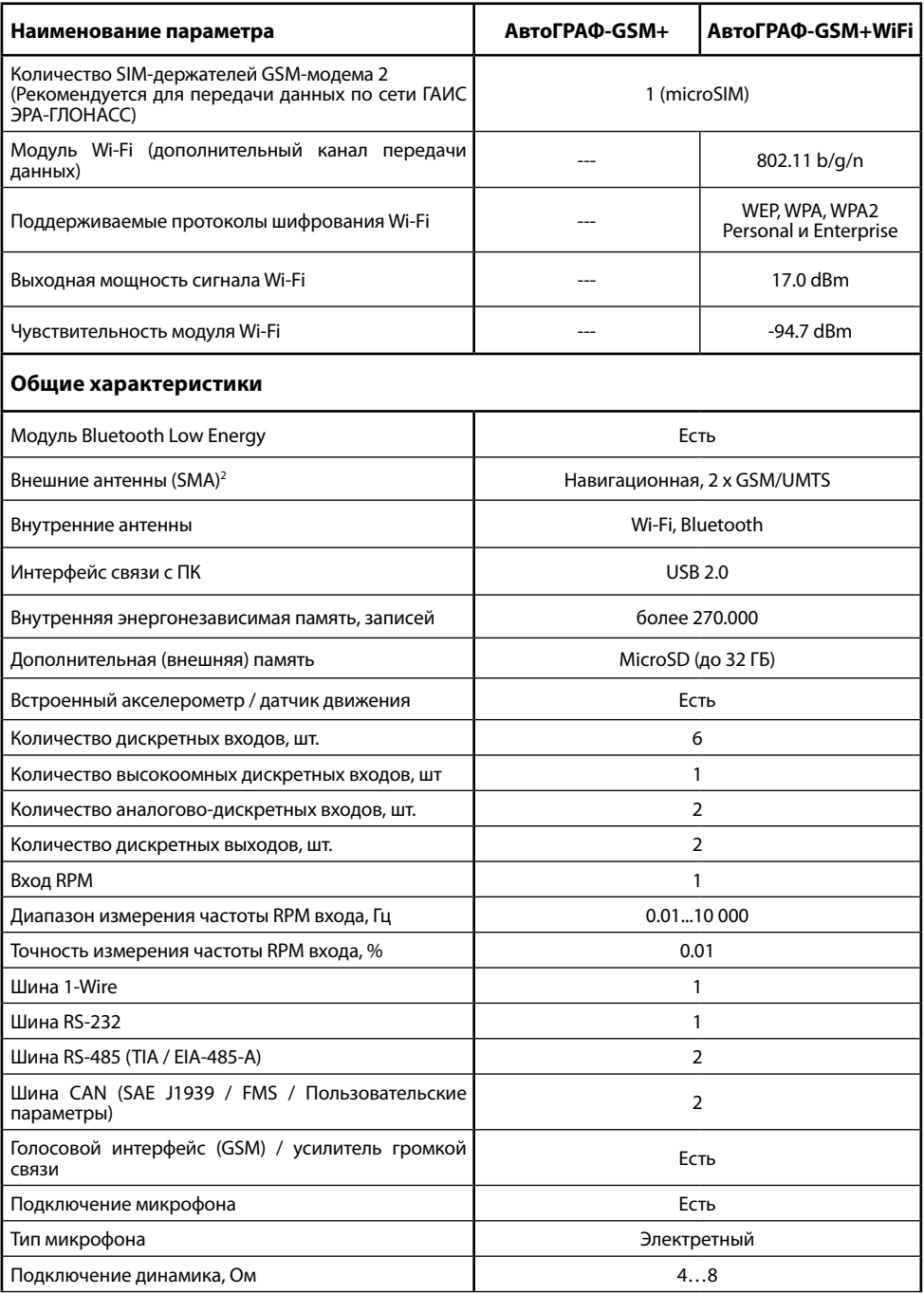

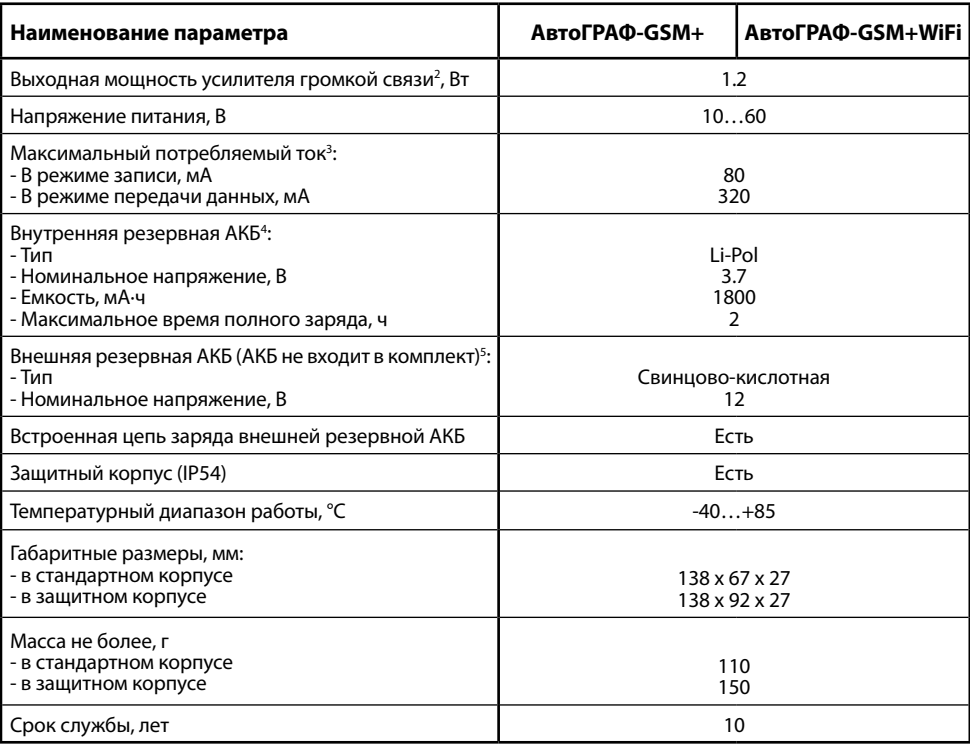

 $^{\rm 1}$ При номинальном уровне навигационных сигналов -130dBm.

2 Вид поставляемой антенны зависит от модификации АСН. Модификация «АвтоГРАФ-GSM+WiFi» может оснащаться внутренней антенной Wi-Fi. Подробнее см. раздел «Комплект поставки».

3 Все измерения параметров устройства, кроме особо оговоренных случаев, производятся при номинальном напряжении питания 12,0±0,5 В.

4 Внутренняя резервная аккумуляторная батарея поставляет ТОЛЬКО по предварительному заказу. При заказе должен быть указан тип

 исполнения «АвтоГРАФ-GSM+ с внутренней АКБ» или «АвтоГРАФ-GSM+WiFi с внутренней АКБ». Емкость батареи необходимо уточнять заранее. 5 Все измерения параметров устройства, кроме особо оговоренных случаев, производятся при номинальном напряжении питания 12,0±0,5 В. Внешняя аккумуляторная батарея (АКБ) не входит в комплект поставки.

# <span id="page-13-0"></span>Комплект поставки

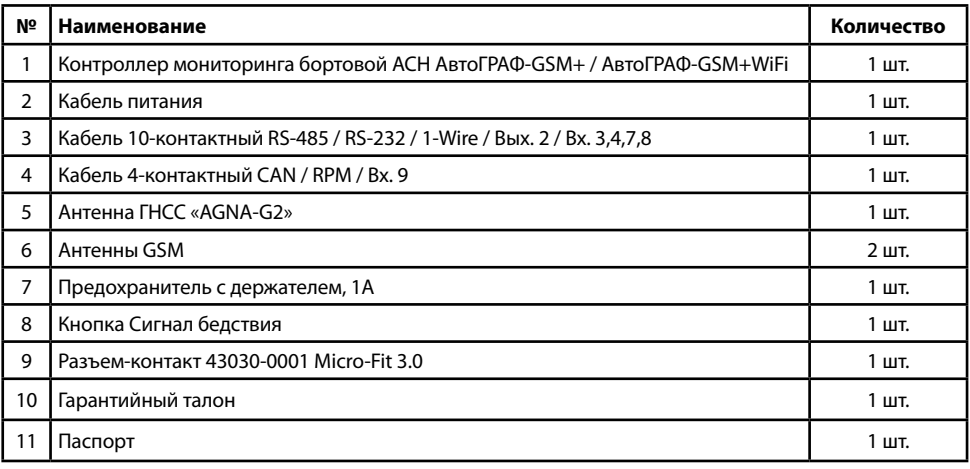

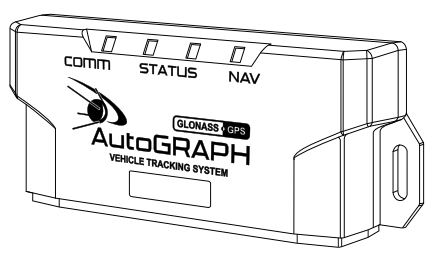

 $\overline{O}$ 

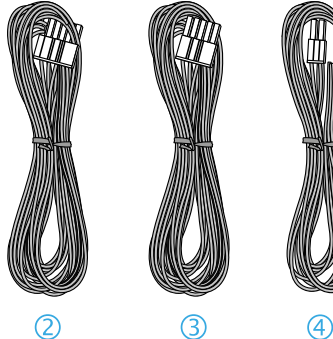

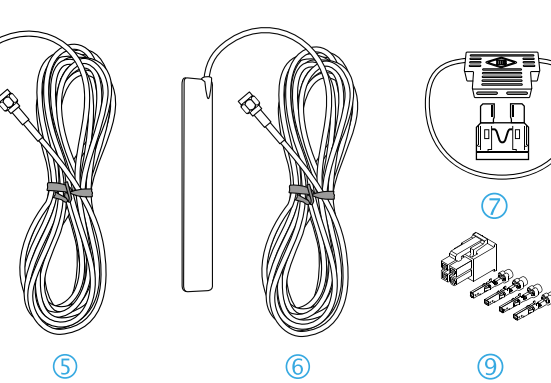

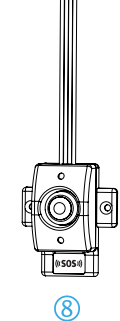

**Рис.1. Комплект поставки.**

# <span id="page-14-0"></span>Составные части АСН АвтоГРАФ (в стандартном корпусе)

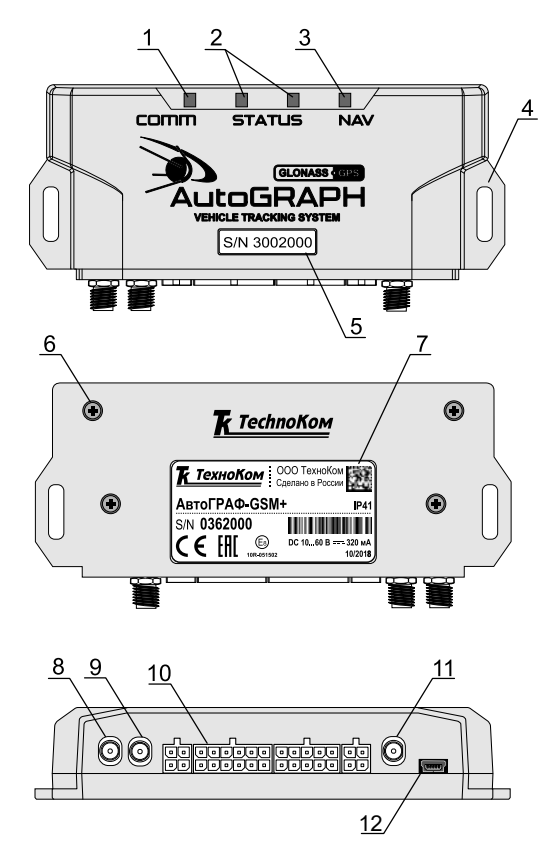

**Рис.2. Составные части АСН АвтоГРАФ.**

- **1. Светодиодный индикатор связи (красный/синий)**
- **2. Светодиодный индикатор работы АСН (x2: оранжевый, зеленый)**
- **3. Светодиодный индикатор навигации (красный/зеленый/оранжевый)**
- **4. Крепление изделия**
- **5. Наклейка с серийным номером**
- **6. Винт крепежный задней крышки корпуса (4 шт.)**
- **7. Наклейка завода-изготовителя**
- **8. Разъем для подключения антенны GSM модема 1 (АвтоГРАФ)**
- **9. Разъем для подключения антенны GSM модема 2 (ЭРА-ГЛОНАСС)**
- **10. Интерфейсные разъемы**
- **11. Разъем для подключения антенны ГЛОНАСС/GPS**
- **12. Разъем Mini-USB**

# <span id="page-15-0"></span>Составные части АСН АвтоГРАФ (в защитном корпусе)

По запросу АСН АвтоГРАФ может поставляться в защитном корпусе, который обеспечивает повышенную защиту от пыли и брызг воды. Также защитный корпус оснащен отверстиями для опломбировки.

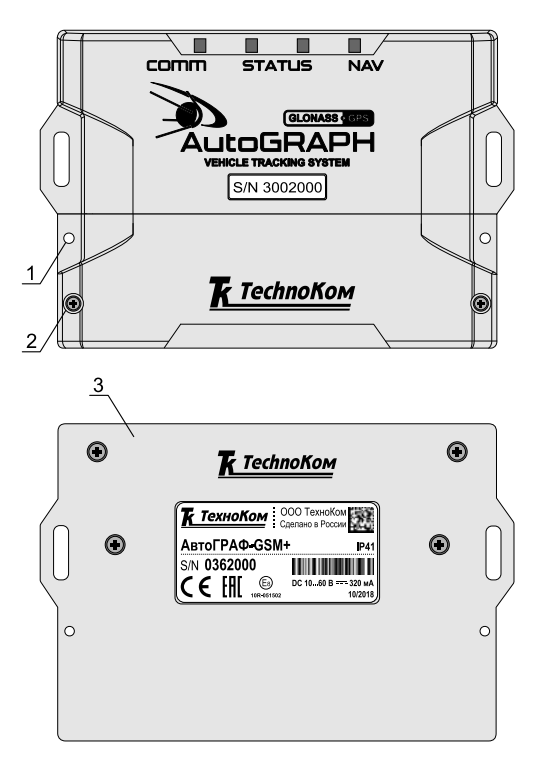

- **1. Отверстие для опломбировки (x2)**
- **2. Винт крепежный защитной крышки (x2)**
- **3. Задняя крышка защитного корпуса**

**Рис.3. Составные части АСН в защитном корпусе**

# <span id="page-16-0"></span>Описание интерфейсных разъемов

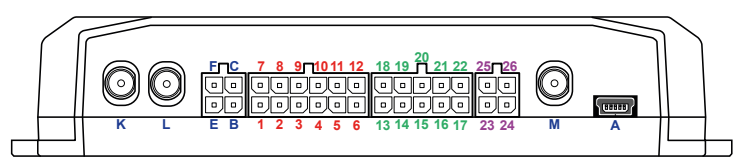

#### **Рис.4. Интерфейсные разъёмы**

### **Кабель питания**

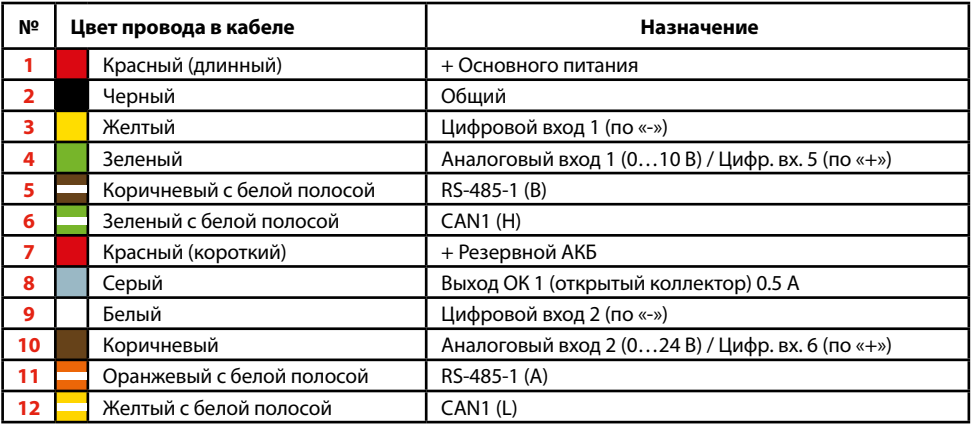

### **Кабель 10-контактный RS-485 / RS-232 / 1-Wire / Вых. 2 / Вх. 3,4,7,8**

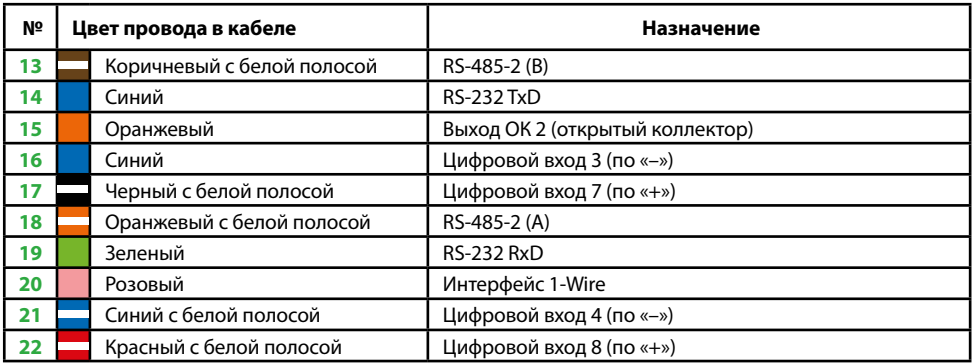

#### **Разъем 4-контактный CAN / RPM / Вх. 9**

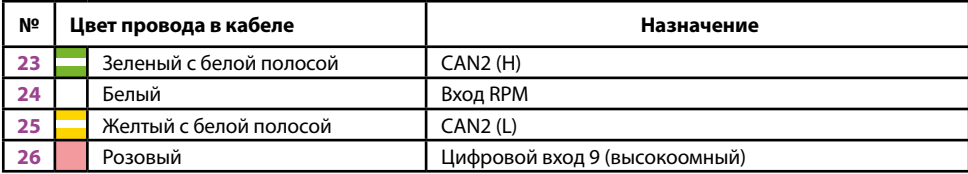

# **Разъем ГС-4**

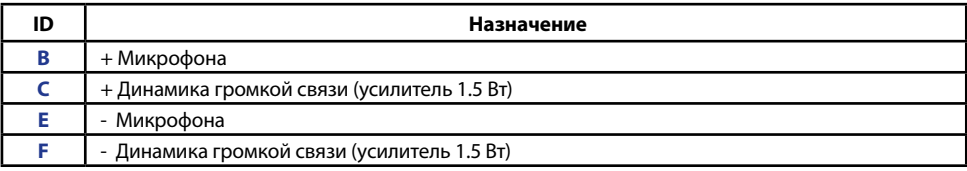

# **Дополнительные разъемы**

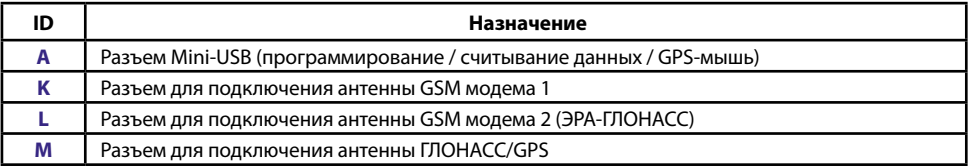

# <span id="page-18-0"></span>Функциональная схема АСН АвтоГРАФ

### **Модификация АвтоГРАФ-GSM+**

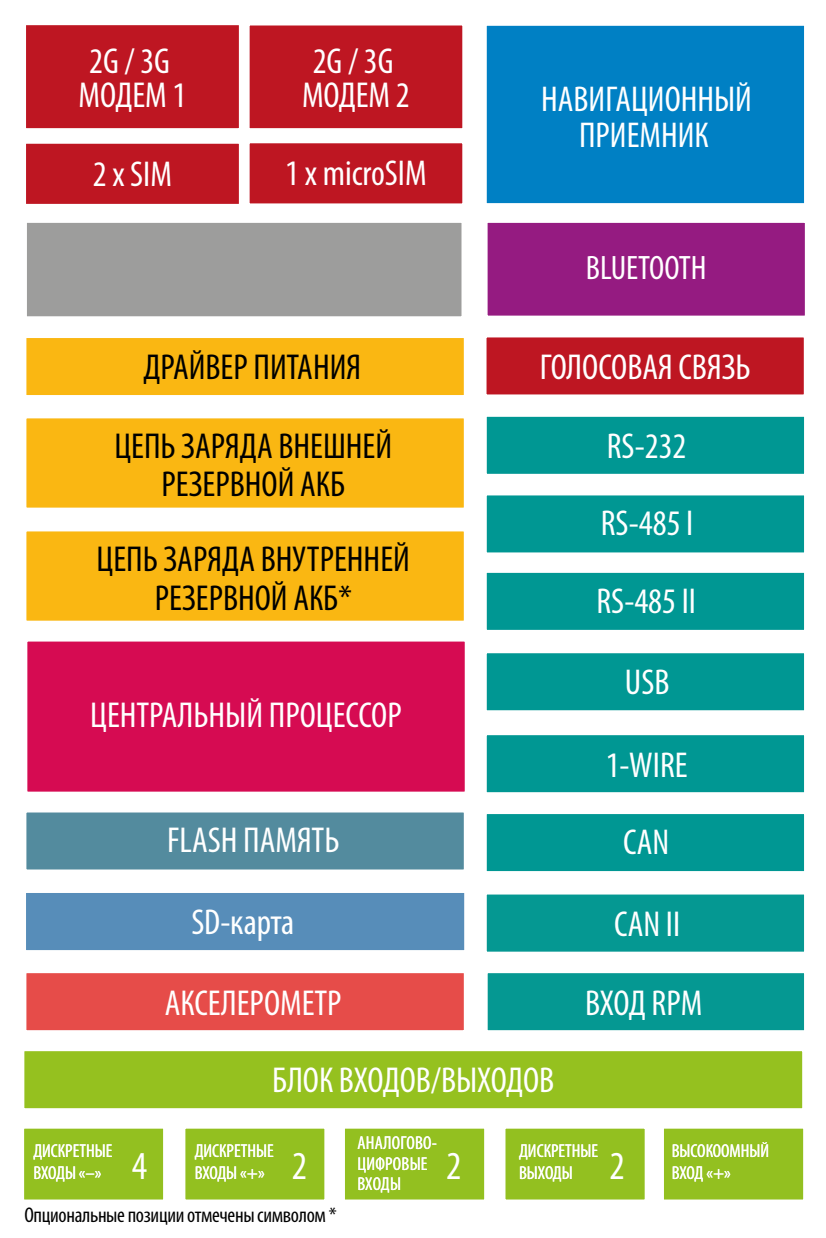

#### **Рис.5. Модификация АвтоГРАФ-GSM+**

**Модификация АвтоГРАФ-GSM+WiFi**

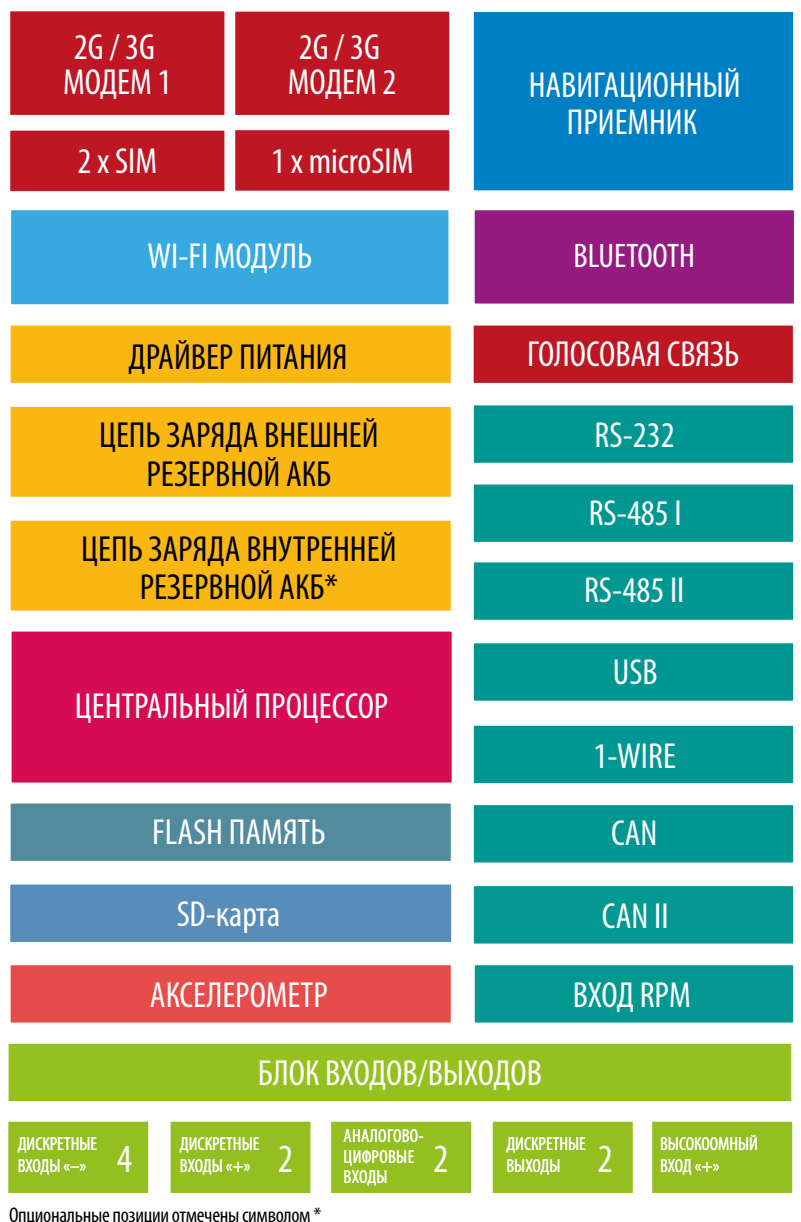

**Рис.6. Модификация АвтоГРАФ-GSM+WiFi**

Далее приводится описание блоков функциональных схем разных модификаций АСН АвтоГРАФ. Некоторые блоки могут присутствовать не во всех модификациях приборов. Посмотреть технические характеристики для разных модификаций АСН АвтоГРАФ Вы можете в разделе «Технические характеристики».

# **2G/3G модем**

GSM модем служит для доступа АСН АвтоГРАФ в сеть сотовой связи GSM. Прием и передача сигнала GSM осуществляется через внешнюю антенну связи. Идентификация АСН АвтоГРАФ в сети GSM, а также доступ к услугам и сервисам, предоставляемым оператором сотовой связи осуществляется с помощью SIM-карт, установленных в устройство. GSM модем выполняет несколько функций:

• Обеспечивает доступ и идентификацию изделия в сети сотовой связи стандарта GSM с помощью SIM-карты.

• Обеспечивает обмен данными (в т.ч. передачу точек трека) между АСН АвтоГРАФ и сервером по протоколу TCP/IP через сеть Интернет с помощью услуги пакетной передачи данных GPRS.

• Обеспечивает обмен информационными и управляющими SMS-сообщениями и USSD-за просами (например, для контроля состояния лицевого счета).

• Осуществляет отправку исходящих и прием входящих звонков, обеспечивая услугу голосовой связи между водителем, диспетчером и другими абонентами.

АСН АвтоГРАФ оснащена двумя модемами GSM:

- GSM-модем 1 обеспечивает обмен данными между АСН АвтоГРАФ и сервером АвтоГРАФ;
- GSM-модем 2 обеспечивает передачу данных в систему «ЭРА-ГЛОНАСС».

АСН АвтоГРАФ опционально может быть оснащена GSM модемом с поддержкой технологии 3G, позволяющей передавать данные на более высоких скоростях.

# **Модуль Wi-Fi**

АСН модели АвтоГРАФ-GSM+WiFi оснащена модулем Wi-Fi, который обеспечивает связь АСН с беспроводной точкой доступа Wi-Fi.

В зависимости от варианта исполнения, для приема и передачи сигнала Wi-Fi приборы могут оснащаться внутренней или внешней антенной.

Модуль Wi-Fi выполняет несколько функций:

• Обеспечивает обмен данными (в т.ч. передачу точек трека) между АСН АвтоГРАФ и сервером по протоколу TCP/IP через сеть Интернет.

• Обеспечивает обмен данными (в т.ч. передачу точек трека) между АСН АвтоГРАФ и ПК с программой сбора данных по протоколу TCP/IP. Такой вариант нередко применяется для опроса данных с АСН, работающей в труднодоступных местах (лесные делянки, месторождения, карьеры, зоны укладки трубопроводов и т.п.). Опрос производится, как правило, с помощью ноутбуков или мобильных ПК, во время посещения таких зон проверяющими лицами. При этом, интервал таких посещений (и опросов) может составлять от нескольких дней до нескольких недель.

# **Навигационный приемник**

Навигационный модуль, построенный на базе 72-канального высокочувствительного приемника, с помощью внешней навигационной антенны принимает кодовые сигналы со спутников ГНСС GPS (NAVSTAR) / ГЛОНАСС / Galieo / Baidou и, с помощью внутреннего вычислителя, определяет географические координаты местоположения приемника, а также точное время, скорость и направление движения. Полученные данные по протоколу NMEA поступают с выхода навигационного модуля в блок центрального процессора для дальнейшей обработки.

Поддержка одновременной работы с более чем одной ГНСС позволяет более точно определять местоположение объекта даже в самых тяжелых условиях видимости навигационных спутников и сократить время холодного старта навигационного приемника до 26 с.

# **Модуль Bluetooth**

Модуль Bluetooth c поддержкой технологии с низким энергопотреблением Bluetooth Low Energy (BLE), встроенный в АСН АвтоГРАФ, представляет собой радиоблок на диапазон 2.4 ГГц со встроенным микроконтроллером и служит для беспроводного подключения к АСН АвтоГРАФ внешних устройств и датчиков. Подключаемые устройства должны быть совместимы с технологией BLE.

Текущая микропрограмма АСН АвтоГРАФ поддерживает работу со следующими устройствами по каналу Bluetooth:

• датчики уровня топлива TKLS производства ООО НПО «ТехноКом». Всего к АСН может быть подключено до 8 датчиков. По Bluetooth датчики TKLS передают показания уровня топлива и температуры.

• Bluetooth-метки ТК-МАРКЕР-BT производства ООО НПО «ТехноКом», предназначенные для передачи уникального номера с целью идентификации объекта мониторинга на котором установлены: прицепное или навесное оборудование, грузовые контейнеры и т.д. Одновременно изделие может принимать и записывать до 16 идентификаторов меток ТК-МАРКЕР-BT.

# **Центральный процессор**

Центральный процессор – это ядро АСН АвтоГРАФ, связывающее все компоненты системы воедино и обеспечивающее их взаимодействие согласно заложенной в него программе. В качестве процессора выступает быстродействующая однокристальная микроЭВМ, обеспечивающая скорость и точность вычислений, достаточную для решения различных навигационных и сервисных задач. Программа процессора (микропрограмма или «firmware») – это набор алгоритмов, разработанный специалистами ООО НПО «ТехноКом» и являющийся «ноу-хау» компании. Благодаря этой программе, центральный процессор обеспечивает прием данных, поступающих от различных блоков системы, их логическую и математическую обработку и, как результат, принятие решений, на основании которых вырабатываются управляющие команды для блоков АСН АвтоГРАФ в зависимости от конкретной ситуации.

АСН АвтоГРАФ оснащаются микропрограммой серии AGEX-12.0.

# **Модуль энергонезависимой FLASH-памяти**

Модуль энергонезависимой FLASH-памяти служит в качестве устройства хранения накопленных данных типа «черный ящик».

Модуль FLASH-памяти рассчитан на 270.000 и более записей, обеспечивая их хранение в течение длительного времени (до 10 лет) даже в случае отключения питания изделия.

Модуль FLASH-памяти АСН АвтоГРАФ построен по принципу кольцевого накопителя. Это означает, что при заполнении модуля памяти, каждая новая запись будет записываться на место наиболее старой записи на текущий момент, обеспечивая максимум актуальности хранимой информации.

Кроме внутренней FLASH-памяти в АСН АвтоГРАФ предусмотрена возможность установки MicroSD-карты объемом до 32 ГБ.

Дополнительная память служит для хранения большого количества снимков с фотокамер или логов работы. Запись логов настраивается – при помощи программы-конфигуратора вы можете выбрать типы логов для записи.

# **Драйвер питания**

Драйвер питания с цепями защиты формирует все необходимые напряжения питания составных частей АСН АвтоГРАФ. Основной вход питания позволяет работать в бортовой сети с напряжением питания от 10 до 60 вольт, что делает возможным использование изделия совместно с подавляющим большинством транспортных средств без применения каких-либо дополнительных согласующих цепей.

Кроме того, драйвер питания обеспечивает защиту изделия от переполюсовки, перенапряжения, помех и т.д. Для дополнительной защиты изделия, в цепь питания на печатной плате прибора установлен само восстанавливающийся предохранитель.

Вход внешней аккумуляторной батареи (АКБ) обеспечивает резервное питание изделия в случае пропадания напряжения в цепи основного питания. При пропадании основного питания изделия автоматически переключится на резервное, если оно подключено.

Также микропрограммой АСН АвтоГРАФ предусмотрена отправка SMS-сообщения о достижении резервным аккумулятором критического уровня разряда.

Опционально в аппаратной части АСН АвтоГРАФ может быть предусмотрено подключение внутреннего резервного литий-полимерного аккумулятора, который также по предварительному запросу может быть включен в комплект поставки указанных приборов. При отключении основного питания и отсутствии внешнего резервного источника, внутренний аккумулятор сможет обеспечить непрерывную работу изделия до двух часов.

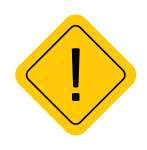

*Внимание! Следует помнить, что длительное воздействие на изделие предельных (и особенно превышающих предельные) значений параметров в цепи питания может привести к необратимым последствиям в элементах защитных цепей вследствие перегрева или пробоя, что в свою очередь может привести к неработоспособности изделия. Рабочий диапазон напряжений питания указан в разделе «Технические характеристики».*

# **Цепь заряда внешнего и внутреннего резервных аккумуляторов**

В драйвер питания АСН АвтоГРАФ встроена цепь заряда внешнего аккумулятора, которая обеспечивает поддержание уровня заряда резервного аккумулятора. При восстановлении основного питания автоматически начнется процесс зарядки внешнего резервного аккумулятора.

Дополнительная цепь заряда предусмотрена и для внутреннего резервного аккумулятора, который может быть подключен к АСН АвтоГРАФ.

Зарядка внутреннего аккумулятора может осуществляться как от основного питания, так и от резервного источника.

# **Блок входов и выходов**

Блок входов и выходов служит для контроля состояния и измерения параметров внешних устройств и механизмов, а также для управления различными исполнительными устройствами и устройствами оповещения.

#### **Блок входов и выходов делится на следующие подгруппы:**

- Цифровые (дискретные) входы.
- Аналоговые входы (с функцией работы в качестве дискретных).
- Цифровой высокоомный вход.
- Дискретные выходы.

#### **Цифровые (дискретные) входы**

Эти входы характеризуются двумя состояниями: «1» и «0» и могут фиксировать как изменение состояния входа, так и вести подсчет импульсов и измерение частоты. Цифровые входы различаются по типу логикой работы: по «-» (по «массе») и по «+». АСН АвтоГРАФ оснащена четырьмя цифровыми входами по «-» и двумя цифровыми входами по «+». Кроме того, возможно использование аналоговых входов в качестве цифровых с логикой работы по «+» и настраиваемым порогом переключения из «0» в «1».

Отличия в логике работы дискретных входов можно увидеть в таблице ниже.

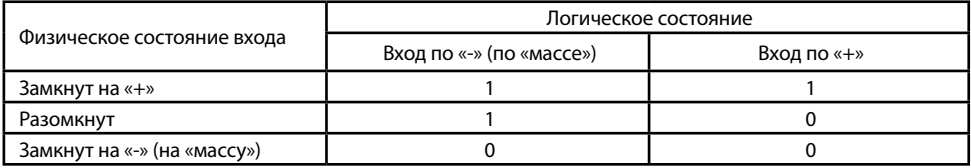

Как видно из таблицы, логическое состояние входов по «-» и по «+» в разомкнутом состоянии отличается и это необходимо учитывать при подключении внешних устройств к цифровым входам АСН АвтоГРАФ.

Режимы работы дискретных входов обоих типов программируются индивидуально для каждого входа и могут принимать следующие значения:

**• Обычный вход** – в этом режиме АСН АвтоГРАФ фиксирует изменение состояния на цифровом входе, при этом в память АСН пишется внеочередная точка трека, с помощью которой можно определить точные координаты и время изменения состояния на входе.

Этот режим идеально подходит для фиксации срабатывания различных датчиков и контроля работы механизмов. Например: тревожной кнопки, датчика давления масла, зажигания, срабатывания охранной сигнализации, открытия дверей, «концевиков» различных исполнительных механизмов спец- и стройтехники и др. Также, при изменении состояния на входе, имеется возможность внеочередной отправки данных на сервер, а также отправки SMS-сообщения или голосового вызова на заданный номер телефона.

**• Обычный (накопительный) счетчик** – этот режим предназначен для учета количества срабатываний входа и подсчета различных событий. Например, для подсчета количества импульсов, поступающих с датчиков расхода топлива с импульсным выходом (типа ДРТ-5 или VZO), датчика количества пассажиров, датчика оборотов, датчика подъема кузова самосвала и др. В режиме накопительного счетчика показания счетчика записываются в память прибора с установленным периодом. Запись точки трека при изменении состояния на входе в этом режиме не производится.

**• Периодический счетчик** – этот режим предназначен для подсчета количества импульсов в течение одной минуты. Режим периодического счетчика используется для снятия показаний датчиков, передающих значение измеряемого параметра в виде пачки импульсов, количество которых пропорционально величине измеряемого параметра. Данный режим предназначен для подключения некоторых датчиков производства ООО НПО «ТехноКом». Запись точки трека при изменении состояния на входе в режиме периодического счетчика не производится.

**• Частотный вход** – этот режим предназначен для работы с внешними датчиками, имеющими частотный выход. Диапазон измерения частоты – от 0 до 3 000 Гц. Режим измерения частоты используется, к примеру, для работы с датчиками уровня топлива с частотным выходом, датчиками оборотов двигателя, вала, датчиками приближения и др.

#### **Аналоговые входы**

Аналоговые входы служат для измерения значения параметров, величина которых пропорциональна уровню напряжения на аналоговом входе. Этот режим используется, например, для измерения уровня топлива в баке с помощью датчиков уровня топлива с аналоговым выходом (штатные аналоговые датчики, TKLS-L в модификации A-RS232, ДУТ-Е, LLS, «Стрела-А», ДТ7. 3-01/07, «Эскорт-ТД», «УЗИ-1.х» и т.п.), а также для измерения температуры, давления, уровня жидкостей и других параметров, измеряемых с помощью различных датчиков с аналоговым выходом.

Кроме того, при помощи специального преобразователя частотного сигнала в аналоговый к аналоговому входу АСН АвтоГРАФ может быть подключен датчик уровня топлива TKLS или TKLS-L производства ООО НПО «ТехноКом».

Настройки прибора позволяют изменять период опроса аналоговых входов, а также различные параметры усреднения (сглаживания) измеряемой величины и предоставляют возможность адаптивной записи (запись при изменении значения уровня напряжения на заданную величину).

#### **АСН АвтоГРАФ оснащена двумя аналоговыми входами с 10-разрядным АЦП:**

• Первый аналоговый вход имеет диапазон измеряемого напряжения от 0 до 10 вольт, который делится на 1024 ступени (от 0 до 1023).

• Второй аналоговый вход имеет диапазон измеряемого напряжения от 0 до 24 вольт (но не более напряжения питания изделия), который делится на 1024 ступени (от 0 до 1023).

Кроме того, изделие имеет возможность использования аналоговых входов в качестве цифровых с логикой работы по «+» и настраиваемым порогом переключения из «0» в «1». Это, помимо прочего, дает широкие возможности для фиксации переходов уровней различных аналоговых величин через пороговые значения.

В режиме работы аналогового входа в качестве цифрового параллельно ведется и запись аналоговых данных, что позволяет использовать эти входы для решения задач, когда требуется и контроль аналоговой величины на всем диапазоне измерения, и фиксация фактов перехода значений этой величины через заданный порог (например, критические значения давления, температуры, уровня топлива и т.п.).

#### **Цифровой высокоомный вход**

АСН АвтоГРАФ оснащена одним цифровым высокоомным входом.

Высокоомный вход прибора может фиксировать как изменение состояния входа, так и вести подсчет импульсов и измерение частоты. Отличие высокоомного входа от других цифровых входов изделия заключается в том, что данный вход обладает высоким входным сопротивлением и не оказывает влияния на входной сигнал.

Высокоомный вход АСН АвтоГРАФ имеет логику работы по «+», который характеризуется следующими состояниями:

- «1» если напряжение на входе больше 7 В;
- «0» если напряжение на входе ниже 3 В.

Если высокоомный вход по «+» находится в разомкнутом состоянии, то на нем будет уровень логического «0».

Режим работы высокоомного входа программируется отдельно. Поддерживаются режимы «Обычный вход», «Обычный счетчик» и «Частотный вход». Данные режимы полностью соответствуют режимам других цифровых входов изделия (описание см. выше).

#### **Дискретные выходы**

Дискретные выходы служат для управления различными внешними исполнительными устройствами, а также для включения устройств оповещения. АСН АвтоГРАФ оснащена двумя дискретными выходами с открытым коллектором. Управление дискретными выходами (изменение состояния) может производиться с помощью управляющих SMS-сообщений или команд, переданных через сервер по протоколу GPRS. Существует возможность как изменения состояния выхода с фиксацией (до следующего управляющего сообщения), так и подачи на выход импульса определенной длительности (от 1 до 10 секунд).

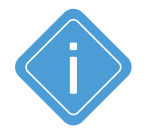

*Примечание. Более подробная информация о конфигурировании изделия при помощи СМС и серверных команд приведена в документе «Управляющие SMS и серверные команды бортовых контроллеров АвтоГРАФ».*

# **Порт USB**

Порт USB, встроенный в изделие, служит для:

• Программирования, конфигурирования и диагностики АСН АвтоГРАФ с помощью программы AG.GSMConf (со встроенным модулем диагностики «АвтоГРАФ-Контроль»).

- Считывания данных в диспетчерское ПО АвтоГРАФ (актуальное поколение: 7).
- Обновления внутреннего программного обеспечения АСН АвтоГРАФ (микропрограммы).

# **Шина 1-Wire**

Интерфейс 1-Wire был разработан фирмой Dallas Semiconductor (ныне – Maxim/Dallas) и является простой и удобной шиной расширения для подключения различных внешних устройств или датчиков. В качестве таких устройств и датчиков могут выступать модули идентификации iButton, считыватели карт доступа, , цифровые термометры, а также другие устройства, оснащенные этим интерфейсом, работа с которыми предусмотрена микропрограммой АСН АвтоГРАФ.

# **RS-232**

RS-232 – это последовательный интерфейс передачи данных относительно общего провода, который обеспечивает связь двух устройств: АСН АвтоГРАФ и внешнего устройства, работа с которым предусмотрена микропрограммой изделия.

Текущая микропрограмма АСН АвтоГРАФ поддерживает работу по интерфейсу RS-232 с внешними (в т.ч. высокоточными) навигационными приемниками, передающими данные в протоколе NMEA 0183, устройством CAN-LOG и тахографом Continental VDO DTCO 3283 по интерфейсу RS-232 и т.д. Также устройство поддерживает передачу координат в протоколе NMEA 0183 любому внешнему устройству, подключенному к шине RS-232.

Функционал АСН АвтоГРАФ постоянно расширяется, соответственно пополняется список поддерживаемых устройств. Полный список поддерживаемых устройств вы можете посмотреть при настройке АСН АвтоГРАФ в программе AG.GSMConf.

# **Шина RS-485**

RS-485 – стандарт передачи данных по двухпроводному последовательному каналу связи. Служит для подключения по двум проводам одновременно нескольких различных устройств и датчиков, работа с которыми предусмотрена программным обеспечением АСН АвтоГРАФ.

### **АСН АвтоГРАФ оснащена двумя независимыми шинами RS-485.**

• К шине RS-485-1 могут быть подключены до 8 датчиков уровня топлива, поддерживающих протоколы AGHIP, LLS и MODBUS, в том числе датчиков уровня топлива TKLS.

Параллельно с датчиками уровня топлива к шине RS-485-1 могут подключаться дополнительные модули расширения функционала АСН АвтоГРАФ: внешний навигационный приемник, информационные дисплеи водителя серии АвтоГРАФ-INFO, датчики температуры и веса, топливораздаточные контроллеры TKFC Plus (до 8 шт.), считыватели карт TK-CardReader Plus, ПОРТ-3, КУСС, различные датчики MODBUS и т.д.

• Дополнительная шина RS-485-2 предназначена для подключения к изделию фотокамер. Прибор поддерживает подключение до 16 фотокамер одновременно. Также шина RS-485-2 поддерживает работу с тахографом ШТРИХ.

# **Шина CAN**

CAN – стандарт промышленной сети, ориентированный, прежде всего, на объединение в единую сеть различных исполнительных устройств и датчиков. Используется в автомобильной промышленности в качестве линии управления и контроля. CAN-интерфейс АСН АвтоГРАФобладает возможностью подключения к шине CAN транспортных средств и по умолчанию ориентирован на работу с протоколом стандарта SAE J1939/FMS. В этом стандарте работают такие известные производители большегрузных автомобилей как SCANIA, MAN, VOLVO, DAF, IVEKO, RENAULT, MERCEDES (DaimlerChrysler), КАМАЗ и МАЗ последних модификаций, а также ряд автомобилей других производителей, использующих данный стандарт и протокол. Подключение к двухпроводной шине CAN существенно облегчает задачу как собственно подключения, так и снятия большого количества параметров напрямую со штатных датчиков транспортных средств. В список параметров, которые можно получить через шину CAN вошли: скорость автомобиля, состояния круиз-контроля, педали газа, тормоза и сцепления, расход топлива, уровень топлива в баках (до 6 датчиков), обороты двигателя, пробег до ТО, моточасы, температура охлаждающей жидкости, масла и топлива, общий и суточный пробег автомобиля, нагрузка на ось (колеса). Кроме того, предусмотрены пользовательские параметры, не вошедшие в стандарт SAE J1939/FMS.

Также предусмотрена возможность настройки другого известного протокола CAN в АСН АвтоГРАФ. Данная настройка осуществляется при помощи программы AG.GSMConf.

Помимо этого, в АСН АвтоГРАФ предусмотрен режим приема всех данных, доступных на шине CAN транспортного средства.

АСН АвтоГРАФ оснащен двумя шинами CAN. Вторая шина CAN предназначена только для приема данных с шины транспортного средства и не может использоваться для двустороннего обмена, следовательно отправка данных на внешнюю шины через шину CAN II изделия не поддерживается.

# **RPM вход**

Для контроля вращения исполнительных механизмов транспортного средства, в АСН АвтоГРАФ предусмотрен цифровой вход RPM, предназначенный для измерения средней частоты вращения контролируемого механизма, а также прочих частотных сигналов.

Усреднение частоты осуществляется в настраиваемом диапазоне от 1 до 240 с. Диапазон входной частоты – 0,01...10 000 Гц (0,6...600 000 об/мин). Вход позволяет измерить частоту с точностью до 0,01%, но не точнее 0,01 Гц (0,6 об/мин).

Запись показаний частоты ведется с настраиваемым периодом. Кроме того, предусмотрена запись в адаптивном режиме – по изменению показаний на заданную величину. Для упрощения последующей обработки показаний RPM входа предусмотрено преобразование показаний путем умножения на заданный коэффициент перед записью в память изделия.

Показания, поступающие на вход RPM АСН АвтоГРАФ, могут использоваться в диспетчерской программе АвтоГРАФ 7 для подсчета оборотов двигателя транспортного средства, контроля автобетоновозов («миксеров»), фильтрации времени работы механизмов и т.д.

# **Акселерометр**

Цифровой трех осевой акселерометр позволяет измерять ускорение в диапазоне от ±2g до ±16g и может использоваться для определения начала движения, ориентации изделия, измерения уровня вибрации, распознавания свободного падения и ударов по корпусу АСН АвтоГРАФ. Показания акселерометра могут быть проанализированы в диспетчерской программе АвтоГРАФ 7.

В АСН АвтоГРАФ может быть задан порог ускорения, при превышении которого на заданный телефонный номер будет отправлено уведомление и инициирована внеочередная передача данных на сервер или включение цифровых выходов АСН АвтоГРАФ.

Также встроенный акселерометр позволяет вести контроль качества вождения транспортного средства путем анализа разных типов ускорений, присылать уведомления о нарушениях, а также в режиме реального времени оповещать водителя при помощи звуковых устройств или световых индикаторов.

# **Модуль голосовой связи (усилитель громкой связи)**

Модуль голосовой связи обеспечивает голосовую связь с водителем по каналу GSM.

АСН АвтоГРАФ содержит блок голосового интерфейса, состоящий из устройства громкой связи и микрофона. Усилитель, встроенный в устройство, обеспечивает необходимое усиление сигнала, затем подает его на динамик громкой связи с водителем.

Выходы усилителя и входы микрофона выведены на отдельный 4-контактный разъем типа Micro-Fit.

Модуль голосовой связи позволяет как принимать входящие звонки, так и осуществлять исходящие вызовы на два телефонных номера, запрограммированных в память АСН АвтоГРАФ. Управление звонками производится с помощью кнопки на устройстве громкой связи. Кроме того, модуль имеет возможность автоматического приема входящего звонка с номеров, шаблоны которых заданы в настройках изделия (SMS командой или программой AG.GSMConf).

<span id="page-29-0"></span>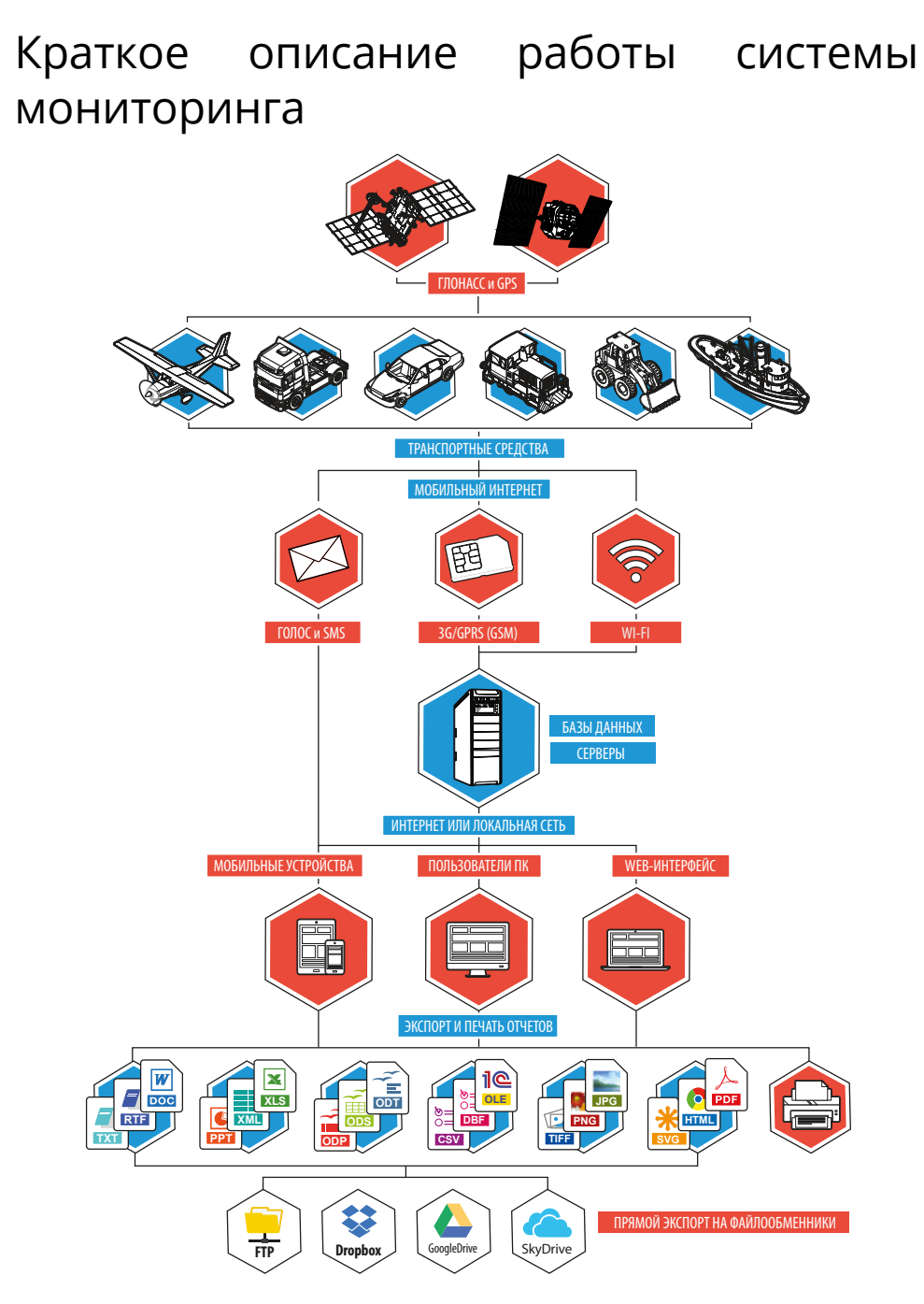

**Рис.7. Описание работы системы мониторинга**

### **Запись данных**

АСН АвтоГРАФ, установленная на транспортном средстве (ТС), постоянно получает кодовые сигналы со спутников систем GPS (NAVSTAR) и ГЛОНАСС, на основании которых вычисляются координаты точного местоположения транспортного средства.

Полученные координаты, с заданной периодичностью или адаптивно, записываются во внутреннюю энергонезависимую память АСН АвтоГРАФ. Кроме координат в память АСН АвтоГРАФ записываются состояния различных датчиков и внешних устройств, подключенных к АСН или к шинам данных, а также другие параметры, предусмотренные микропрограммой прибора.

## **Передача данных в систему «ЭРА-ГЛОНАСС»**

АСН АвтоГРАФ обеспечивает передачу данных в систему «ЭРА-ГЛОНАСС», в том числе и экстренных сообщений при дорожно-транспортном происшествии. Кроме того изделие обеспечивает двустороннюю голосовую связь с экстренными оперативными службами.

### **Передача данных на сервер АвтоГРАФ**

С заданной периодичностью, либо при запрограммированном событии, накопленные данные передаются на специальный сервер АвтоГРАФ.

В зависимости от модификации изделия передача данных может осуществляться через сеть Интернет посредством услуги пакетной передачи данных по сети сотовой связи GSM или через беспроводную сеть Wi-Fi 802.11 b/g/n, при нахождении АСН АвтоГРАФ в зоне действия разрешенной сети Wi-Fi. Возможность передачи данных по сети Wi-Fi позволяет снизить расходы на отправку данных посредством GSM сети и решить проблему связи в местах отсутствия сотовой связи стандарта GSM.

### **Хранение и доступ к данным**

Телематический Сервер АвтоГРАФ в общем случае представляет из себя компьютер под управлением ОС MS Windows Server, постоянно подключенный к сети Интернет и обладающий надежным устройством хранения данных. В задачу сервера входит прием данных с АСН АвтоГРАФ, их хранение и передача по запросу на диспетчерские места. В зависимости от версии сервера, доступ к данным осуществляется по ключевому файлу, содержащему соответствующий пароль, или по логину и паролю пользователя. В последнем случае для каждого пользователя на сервере создается список ТС, к данным которых пользователь будет иметь доступ.

### **Загрузка данных в диспетчерское ПО**

Диспетчерские рабочие места представляют из себя персональные компьютеры или ноутбуки с установленной диспетчерской программой АвтоГРАФ 7, имеющие доступ к сети Интернет либо подключенные к серверу по локальной сети. При наличии сети Интернет, с помощью диспетчерской программы можно получить данные из любой точки земного шара.

Простота развертывания диспетчерского ПО и отсутствие необходимости установки поддержки баз данных от сторонних производителей позволяет мгновенно создавать новые диспетчерские места на базе ПК с ОС MS Windows XP/Vista/7/8/10. Количество диспетчерских мест не ограничивается.

Диспетчерская программа АвтоГРАФ 7 доступна в нескольких версиях:

- десктопная версия для платформ на базе ОС Windows (АвтоГРАФ.PRO);
- WEB-версия (АвтоГРАФ.WEB) для доступа к данным с через интернет-браузер. WEB-версия диспетчерского ПО не требует установки и для доступа к данным требуется лишь подключение к сети Интернет;
- а также АвтоГРАФ.Mobile версия для мобильных устройств на базе iOS и Android.

По запросу пользователя или с заданной периодичностью, диспетчерское рабочее место соединяется с сервером и получает недостающие на текущий момент данные по транспортным средствам. В зависимости от версии серверного ПО, доступ к данным осуществляется либо по ключевым файлам, либо по логину и паролю пользователя. Для минимизации Интернеттрафика, возможно такое построение диспетчерской сети, что недостающие данные через Интернет получает только одно рабочее место, а другие пользователи, через локальную сеть, используют уже закачанные данные из Data-папки этого рабочего места.

## **Обработка данных в диспетчерском ПО**

Далее, на основании полученных данных, пользователи могут видеть местоположение транспортных средств на карте, просматривать различные параметры и события, а также показания различных датчиков. Кроме того, предусмотрена генерация, в том числе и автоматическая по расписанию, различных видов отчетов и графиков как по каждому транспортному средству, так и по их группам в целом.

Для взаимодействия с различными внешними программами и обработчиками (в т.ч. и 1С) в диспетчерском ПО АвтоГРАФ 7 предусмотрен встроенный OLE-сервер (COM-сервер), позволяющий осуществлять обмен данными между ПО АвтоГРАФ 7 и программами, написанными на большинстве известных языков программирования, поддерживающих обмен через механизм OLE, а также с программами и системами, имеющими собственный встроенный язык программирования (1С-Предприятие, различные БД и т.п.). Кроме того, предусмотрена выгрузка данных трека и отчетности в файлы формата MS Excel, DBF и CSV, а также модуль отчетности, позволяющий не только формировать многочисленные отчеты с полностью настраиваемым внешним видом, набором данных и графиков, но и сохранять их во множество различных форматов для дальнейшей обработки, пересылки или демонстрации: PDF, Open Office ODS, Open Office ODT, MS Excel (OLE), MS Excel (XML), XML, RTF, HTML, TEXT, CSV, BMP, JPEG, TIFF, GIF.

### **Удаленное управление и настройка**

Диспетчерские рабочие места, кроме того, могут через сервер или с помощью GSMтелефонов изменять ряд параметров АСН АвтоГРАФ с помощью управляющих команд, что позволяет опрашивать и гибко конфигурировать систему без необходимости снятия изделия с транспортного средства.

Управляющие SMS-команды, а также запрограммированные события позволяют получать координаты транспортных средств и различные уведомления на обычный сотовый телефон стандарта GSM через SMS-сообщения.

Голосовая связь, встроенная в АСН АвтоГРАФ, позволяет связываться с водителем посредством звонка на номер телефона SIM-карты, установленной в изделие. В этом смысле звонок на телефонный номер изделия ничем не отличается от звонка на обычный сотовый телефон. Для обратной связи водителя с диспетчером предусмотрено программирование в изделии 2-х телефонных номеров, звонок на которые производится при полутора секундном нажатии на кнопку на устройстве громкой связи. При этом звонок на второй номер производится при невозможности установить соединение с первым телефонным номером.

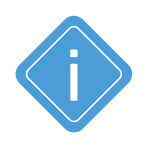

*Примечание. В данном разделе была рассмотрена одна из простых схем построения системы мониторинга транспорта на базе аппаратно-программного комплекса АвтоГРАФ. Функционал устройств и программного обеспечения позволяет строить различные варианты систем мониторинга требуемой сложности и функциональности, гибко подстраиваясь под желания заказчика.* 

# <span id="page-32-0"></span>Подготовка к работе и включение

В данном разделе рассмотрена процедура подготовки АСН АвтоГРАФ к работе, включение и вывод на рабочий режим. А так же:

- Установка SIM(USIM)-карты для работы с ГАИС «ЭРА-ГЛОНАСС»;
- Установка пользовательских SIM-карт;
- Установка SD-карты;
- Установка навигационной антенны;
- Установка антенн связи;
- Подключение питания;
- Рабочий режим АСН АвтоГРАФ (индикация).

Аппаратно-программный комплекс на базе АСН АвтоГРАФ обладает очень широким спектром возможностей, что позволяет гибко конфигурировать систему в целом, подстраивая ее под требования конкретного заказчика для решения самых различных задач.

В данном разделе рассматривается процедура быстрого запуска АСН АвтоГРАФ.

Схемы подключения входов, выходов и шин данных изделия рассмотрены в разделе «Подключение внешних устройств».

# **УСТАНОВКА SIM(USIM)-КАРТЫ ДЛЯ РАБОТЫ С ГАИС «ЭРА-ГЛОНАСС»**

Для регистрации АСН АвтоГРАФ в сети сотовой связи стандарта GSM c целью передачи данных на сервер ГАИС «ЭРА-ГЛОНАСС» необходимо установить в изделие одну универсальную SIMкарту (USIM) оператора ГАИС «ЭРА-ГЛОНАСС».

#### **Для того чтобы установить USIM-карту:**

- Снимите заднюю крышку изделия, открутив четыре крепежных винта.
- На лицевой стороне печатной платы изделия расположен SIM/SD держатель, нижний слот которой предназначен для установки USIM-карты. Верхний слот держателя предназначен для установки SD-карты.
- Установите USIM-карту в нижний слот SIM/SD держателя контактами вниз. При установке USIM-карты в держатель срезанный угол карты должен быть направлен вовнутрь.

• После установки USIM-карты перейдите к установке SIM-карт GSM-модема 1, затем установите обратно заднюю крышку изделия и закрутите четыре винта для ее фиксации.

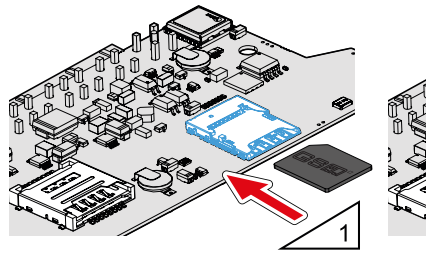

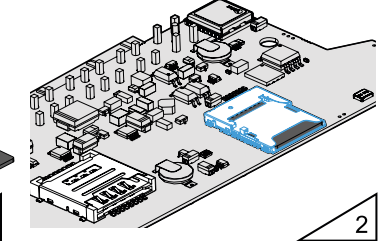

**Рис.8. Установка USIM-карты «ЭРА-ГЛОНАСС»**

# **УСТАНОВКА SIM-КАРТ ПОЛЬЗОВАТЕЛЯ**

Пользовательские SIM-карты необходимы для регистрации АСН АвтоГРАФ в сети оператора сотовой связи с целью передачи данных на сервер АвтоГРАФ посредством услуги пакетной передачи данных. В изделии предусмотрен держатель на две пользовательские SIM-карты.

#### **Для того чтобы установить SIM-карты:**

- Снимите заднюю крышку изделия, открутив четыре крепежных винта.
- На лицевой стороне печатной платы изделия расположен держатель на две SIM-карты.

• Установите первую SIM-карту в нижний разъем SIM-держателя контактами вниз. При установке SIM-карты в держатель срезанный угол SIM-карты должен находиться ближе к краю печатной платы и совпадать с ключом, нарисованным на плате. SIM-карта, установленная в нижний разъем, является основной, при включении изделия GSM модем 1 начинает работу именно с этой SIM-картой.

• Аналогичным образом установите вторую SIM-карту в верхний разъем SIM-держателя: контактами вниз и согласно ключу, нарисованному на печатной плате. SIM-карта, установленная в верхний разъем SIM-держателя, является резервной. Если основная SIM-карта недоступна – повреждена или введен неверный PIN, модем переключается на резервную SIM-карту.

• Для корректной работы АСН АвтоГРАФ и передачи данных на сервер АвтоГРАФ достаточно установить одну SIM-карту GSM модема 1. Но наличие резервной SIM-карты в изделии обеспечивает работу модема даже при повреждении одной из SIM-карт, тем самым позволяя прибору оставаться на связи и передавать данные на удаленный сервер.

• После установки SIM-карт установите заднюю крышку изделия и закрутите четыре винта для ее фиксации.

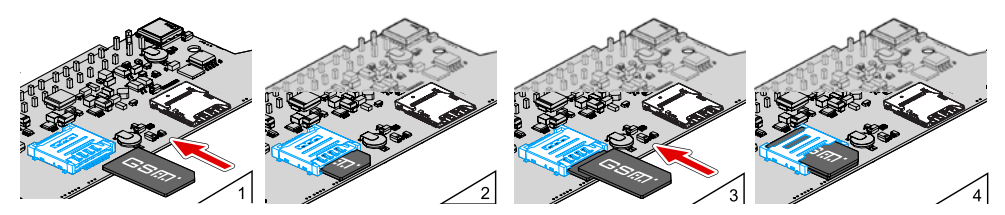

**Рис.9. Установка sim-карты пользователя**

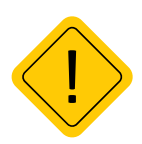

*Внимание! Обязательно проверяйте новую пользовательскую SIM-карту на сотовом телефоне перед ее установкой в АСН АвтоГРАФ. Проверьте и убедитесь, что услуги GPRS/SMS/USSD и голосовой связи подключены и работают, PIN-код соответствует запрограммированному в АСН (во избежание блокировки), а баланс лицевого счета SIMкарты больше нуля и достаточен для нормального функционирования услуг и сервисов.*

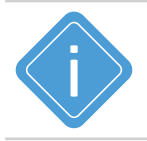

*Примечание. При помощи программы AG.GSMConf, предназначенной для конфигурирования АСН АвтоГРАФ, вы можете настроить режимы работы SIM-карты приборов, а также приоритеты выбора мобильных операторов в роуминге и домашней сети.* 

# **УСТАНОВКА SD-КАРТЫ**

В АСН АвтоГРАФ предусмотрена возможность установки microSD карты объемом до 32 ГБ в качестве дополнительной памяти для хранения логов работы АСН и снимков, полученных с фотокамер.

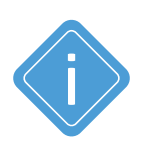

*Примечание. MicroSD-карта не поставляется в комплекте с АСН АвтоГРАФ. При необходимости использования дополнительной памяти, карта нужного объема (но не более 32 ГБ), должна быть приобретена и установлена самостоятельно. При работе АСН АвтоГРАФ в условиях низких или чрезмерно высоких температур* 

*окружающей среды настоятельно рекомендуется устанавливать в устройство специальную microSD-карту c широким диапазоном рабочих температур.*

#### **Для установки карты памяти:**

- Снимите заднюю крышку изделия, открутив четыре винта.
- На лицевой стороне печатной платы изделия расположен SIM/SD держатель, верхний слот которой предназначен для установки microSD карты. Нижний слот держателя предназначен для установки USIM-карты.
- MicroSD карту необходимо устанавливать контактами вниз.

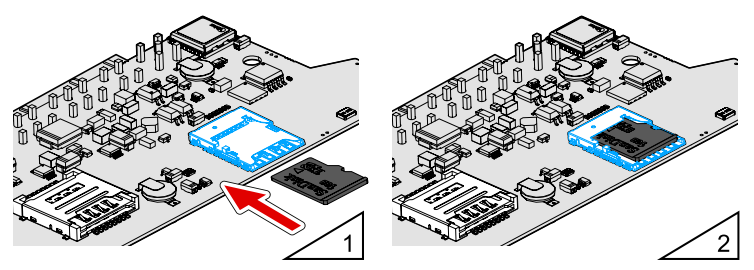

**Рис.10. Установка карты памяти**

• После установки карты памяти установите заднюю крышку изделия и закрутите четыре винта для ее фиксации.

Для того чтобы извлечь карту памяти, следует аккуратно прижать край карты памяти и отпустить, затем извлечь карту памяти из держателя.

# **УСТАНОВКА НАВИГАЦИОННОЙ АНТЕННЫ**

В комплекте с АСН АвтоГРАФ поставляется герметичная, активная навигационная антенна на магнитном основании. Навигационная антенна подключается к разъему, расположенному в нижней правой части АСН АвтоГРАФ.

Закручивать гайку разъема следует плотно, но не прилагая чрезмерных усилий.

Размещение навигационной антенны полностью определяет качество работы навигационного приемника, поэтому постарайтесь заранее продумать вариант установки антенны на транспортном средстве. Антенна должна располагаться в наиболее открытом для прохождения навигационного сигнала месте, так, чтобы ее активная поверхность была направлена к небу параллельно небесной сфере. Возможные варианты установки приведены на **[Рис.11](#page-35-0)**:

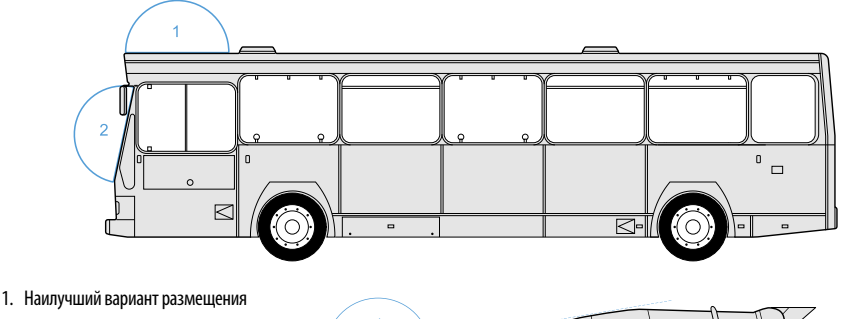

- 2. Возможный вариант размещения
- 3. Наихудший вариант размещения

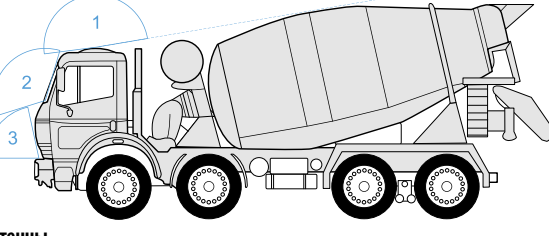

#### **Рис.11. Установка навигационной антенны**

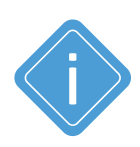

<span id="page-35-0"></span>*Примечание. При размещении следует учитывать длину прокладываемого кабеля антенны. При прокладке кабеля следует избегать острых краев металлических деталей. Радиус изгиба кабеля должен составлять не менее 10 диаметров кабеля (около 3…5 см). Рекомендуем не крепить антенну на момент настройки системы, а сделать это окончательно только после того, как Вы полностью убедитесь в нормальной работе системы.*

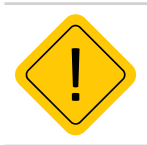

*Внимание! Запрещается самостоятельно наращивать или укорачивать антенный кабель.*
## **УСТАНОВКА GSM АНТЕНН**

В комплекте с АСН АвтоГРАФ поставляются две плоские антенны GSM для наклеивания на стекло.

Антенна связи подключается к разъемам, расположенным в нижней левой части АСН **АвтоГРАФ.** 

Разъемы для подключения GSM антенн:

- 1. Антенна GSM модема 1 (АвтоГРАФ).
- 2. Антенна GSM модема 2 (ЭРА-ГЛОНАСС).

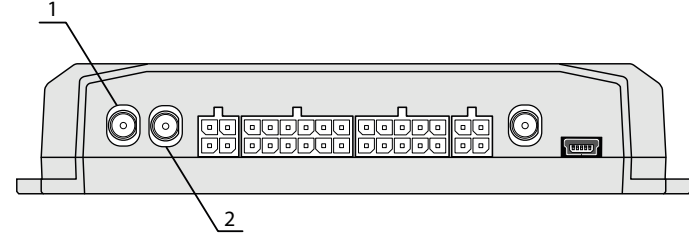

#### **Рис.12. Установка антенны ГНСС / GPS**

Закручивать гайку разъема следует плотно, но не прилагая чрезмерных усилий.

Размещение антенн определяет качество связи GSM, поэтому постарайтесь заранее продумать вариант установки антенны на транспортном средстве.

Антенны должны располагаться в наиболее открытом для прохождения сигнала GSM месте.

При установки антенн GSM перед наклеиванием протрите поверхность салфеткой, прилагаемой в комплекте с антенной. Если такой салфетки в комплекте нет, то поверхность, на которую предполагается наклеивать антенну, необходимо предварительно очистить, протерев салфеткой, смоченной в спиртосодержащей жидкости.

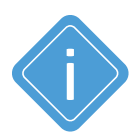

*Примечание. При размещении следует учитывать длину прокладываемого кабеля антенны. При прокладке кабеля, следует избегать острых краев металлических деталей. Радиус изгиба кабеля должен составлять не менее 10 диаметров кабеля (около 3…5 см). Рекомендуем, на момент настройки системы, не крепить антенну окончательно, а сделать это только после того, как Вы полностью убедитесь в нормальной работе системы.*

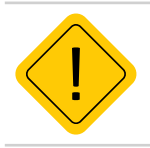

*Внимание! Запрещается самостоятельно наращивать или укорачивать антенный кабель.*

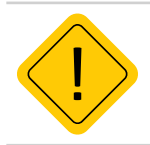

*Внимание! Для исключения взаимного влияния расстояние между антеннами изделия должно быть не менее 50 см.*

## **УСТАНОВКА/ПОДКЛЮЧЕНИЕ WI-FI АНТЕННЫ**

АСН модификации АвтоГРАФ-GSM+WiFi оснащена модулем Wi-Fi для передачи данных по беспроводному каналу связи Wi-Fi 802.11 b/g/n.

Для приема сигнала Wi-Fi АСН АвтоГРАФ-GSM+WiFi оснащен внутренней антенной – антенна расположена внутри корпуса изделия, на обратной стороне управляющей платы предусмотрен разъем для подключения антенны. Изделие поставляется с подключенной антенной.

Размещение антенны определяет качество связи Wi-Fi, поэтому постарайтесь заранее продумать вариант установки АСН на транспортном средстве. Не рекомендуется экранировать изделие металлическими конструкциями во избежание ухудшения качества связи Wi-Fi.

## **ПОДКЛЮЧЕНИЕ ПИТАНИЯ**

Подключение питания к АСН АвтоГРАФ осуществляется с помощью интерфейсного кабеля питания, поставляемого в комплекте. Для защиты проводов цепи питания от короткого замыкания, в комплекте с изделием поставляется предохранитель. Держатель предохранителя установлен на кольце провода, которое необходимо разрезать перед эксплуатацией.

Вход питания АСН АвтоГРАФ рассчитан на напряжение бортовой сети от 10 до 60 Вольт.

Подключение питания к АСН может быть выполнено как до, так и после выключателя массы.

При подключении следует соблюдать правила техники безопасности, предусмотренные правилами выполнения ремонтных работ на автотранспорте. Все соединения должны обеспечивать надежный контакт и быть тщательно изолированы. В случае недостаточной длины нужного провода его можно нарастить проводом сечением не менее 0,5 мм<sup>2</sup>.

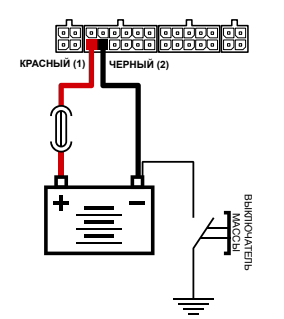

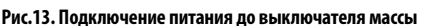

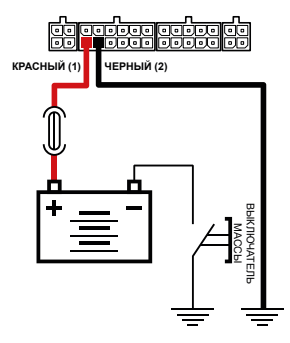

**Рис.13. Подключение питания до выключателя массы Рис.14. Подключения питания после выключателя массы**

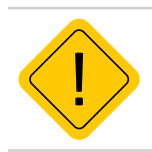

*Внимание! Предохранитель необходимо располагать на минимально возможном расстоянии от точки подключения АСН АвтоГРАФ к бортовой сети транспортного средства.* 

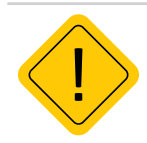

*Внимание! В случае подключения до выключателя массы, изделие будет включено всегда, поэтому настоятельно рекомендуется устанавливать в этом случае адаптивный режим записи точек для уменьшения количества передаваемых данных, а также экономии GSMтрафика.*

## **ПОРЯДОК ВКЛЮЧЕНИЯ АСН АвтоГРАФ**

- **1.** Выполните настройку АСН АвтоГРАФ при помощи программы AG.GSMConf:
	- установите параметры записи координатных данных;
	- задайте период передачи, адрес и порт удаленного сервера АвтоГРАФ, PIN-коды используемых SIM-карт GSM-модема 1;
	- настройте работу GSM-модема 2 и задайте параметры передачи данных в ГАИС «ЭРА-ГЛОНАСС»;
	- для АСН модификации АвтоГРАФ-GSM+WiFi настройте работу модуля Wi-Fi;
- **2.** Установите SIM-карты GSM-модема 1 в АСН одну или две.
- **3.** Установите SIM-карту GSM-модема 2 в АСН АвтоГРАФ.
- **4.** Установите microSD-карту, если необходимо.
- **5.** Подключите к АСН АвтоГРАФ антенны ГЛОНАСС/GPS и GSM.
- **6.** Для эксплуатации модификации АвтоГРАФ-GSM+WiFi подключите антенну Wi-Fi.
- **7.** Выполните подключение питания. АСН АвтоГРАФ автоматически включится.
- **8.** Дождитесь выхода АСН АвтоГРАФ в рабочий режим:
	- в рабочем режиме светодиод NAV мигает 1 раз в секунду, цвет зависит от режима работы навигационного приемника;

• в рабочем режиме, когда прибор зарегистрирован в сети GSM – светодиод COMM мигает красным цветом 1 раз в 3 секунды, светодиод STATUS1 (оранжевый) горит постоянно.

- **9.** Время выхода в рабочий режим занимает менее 1 минуты. Если устройство не выходит в рабочий режим более 1 минуты, проверьте соответствие условиям эксплуатации. Выход в рабочий режим отдельно навигационного приемника занимает не более 26 секунд (подробнее см. раздел «Технические характеристики»).
- **10.** После перехода в рабочий режим АСН АвтоГРАФ начнет запись во внутреннюю память координат объекта, на котором установлен, и далее – передачу на заданные серверы.

Для расширения функционала АСН АвтоГРАФ, вы можете настроить и подключить периферийные устройства, включить режим контроля качества вождения, настроить виртуальные события для оповещения и т.д.

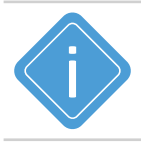

*Примечание. Подробнее о работе в программе AG.GSMConf смотрите в документе «Конфигурирование и настройка. Программа AG.GSMConf».* 

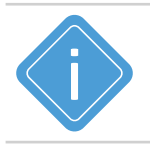

*Примечание. Для возможности передачи данных на тот или иной сервер АвтоГРАФ АСН АвтоГРАФ должна быть добавлена на обслуживание на этом сервере. Подробную информацию о настройке серверного ПО, постановке приборов на обслуживание см. в файлах справки, поставляемых вместе с ПО АвтоГРАФ.Сервер.* 

## Подключение внешних устройств

В данном разделе рассмотрены следующие пункты подключения АСН АвтоГРАФ и периферийных устройств:

- Подключение внешнего резервного аккумулятора;
- Подключение внутреннего резервного аккумулятора;
- Подключение цифровых входов;
- Подключение аналоговых входов;
- Подключение выходов;
- Подключение шины 1-Wire;
- Подключение шины RS-485 ;
- Подключение шины RS-232 ;
- Подключение шины CAN (SAE J1939/FMS);
- Голосовой интерфейс;
- Подключение RPM входа;
- Подключение по Bluetooth.

Подключив к входам, выходам и шинам АСН АвтоГРАФ различные внешние устройства, можно построить многофункциональную систему, позволяющую не только осуществлять мониторинг движения транспортного средства, но и контролировать состояние различных параметров ТС (уровень топлива, температуру, обороты двигателя) и работу внешних устройств, оперативно реагировать на различные события, управлять внешними механизмами с помощью выходов АСН АвтоГРАФ. Подключение резервного питания обеспечивает функционирование устройства даже при отсутствии напряжения в основной цепи питания.

Все это в совокупности позволяет реализовывать различные варианты построения системы – от самых простых, до сложнейших – осуществляющих контроль множества параметров и реагирующих на различные события.

В последующих главах будут рассмотрены основные схемы подключения различных интерфейсов, а также входов и выходов АСН АвтоГРАФ.

## **ПОДКЛЮЧЕНИЕ ВНЕШНЕГО РЕЗЕРВНОГО АККУМУЛЯТОРА**

Для предотвращения отключения АСН АвтоГРАФ в случае пропадания напряжения в основной цепи питания, конструкцией драйвера питания предусмотрен вход резервного аккумулятора.

Переход на питание от источника резервного питания в случае пропадания напряжения в основной цепи питания, и обратно – производится автоматически.

В случае падения напряжения от источника резервного питания до 11 Вольт, предусмотрена отправка предупреждающего SMS-сообщения на номер, запрограммированный в настройках изделия.

В АСН АвтоГРАФ для подзарядки резервного аккумулятора предусмотрена цепь заряда с ограничением зарядного тока на уровне около 75 мА. Зарядка резервного аккумулятора производится автоматически от основного питания.

В качестве резервного аккумулятора в АСН АвтоГРАФ используется свинцово-кислотный аккумулятор с номинальным напряжением 12 В и емкостью от 1.2 до 2 А•ч.

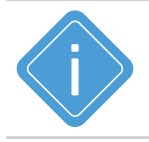

*Примечание. В качестве резервного аккумулятора подойдут, например, малогабаритные свинцово-кислотные аккумуляторы DT12012 (производитель – фирма DELTA) и BPL2-12 (производитель – фирма BB Battery) и другие, с емкостью не более 2 А ч.* 

#### **Схема подключения резервного аккумулятора**

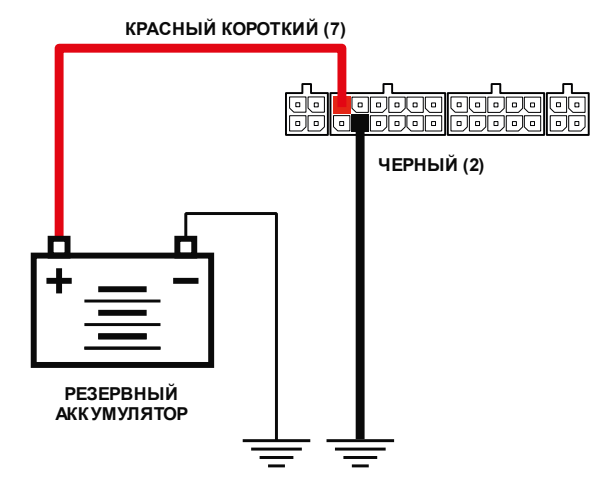

**Рис.15. Схема подключения резервного аккумулятора**

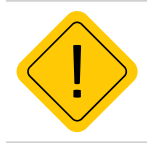

*Внимание! Следует заметить, что время заряда полностью разряженного резервного аккумулятора емкостью 2 А•ч составляет около 30 часов. Поэтому данная схема неприменима при частых пропаданиях напряжения в основной цепи питания АСН АвтоГРАФ.*

## **ПОДКЛЮЧЕНИЕ ВНУТРЕННЕГО РЕЗЕРВНОГО АККУМУЛЯТОРА**

Опционально (по запросу) АСН АвтоГРАФ может быть оснащена внутренним резервным аккумулятором, позволяющим обеспечить непрерывную работу изделия даже при отключении основного питания и отсутствии резервного.

В качестве внутреннего резервного источника поставляется литий-полимерная аккумуляторная батарея с номинальным напряжением 3.7 В и емкостью от 850 мА•ч.

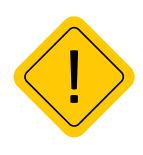

*Внимание! Из-за отличий в аппаратной части, модификация устройств с внутренним резервным источником питания выпускается только под заказ по предварительной заявке. Емкость батареи необходимо уточнять при заказе. Стандартные модификации АСН АвтоГРАФ не поддерживают подключение внутренней резервной аккумуляторной батареи.* 

Переключение на внутренний резервный аккумулятор происходит автоматически при отключении основного питания АСН АвтоГРАФ и отсутствии (отключении) внешнего резервного источника. Время работы изделия (с настройками по умолчанию, в режиме передачи данных) от внутреннего аккумулятора составляет до 2 часов при температуре окружающей среды 20°С.

В АСН АвтоГРАФ, оснащенных внутренним резервным аккумулятором, предусмотрена цепь заряда. Зарядка внутренней резервной аккумуляторной батареи может осуществляться как от основного питания, так и от внешнего резервного питания. Полное время заряда составляет 2 часа.

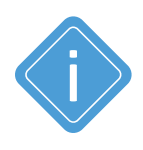

*Примечание. При первом включении АСН АвтоГРАФ рекомендуется выполнить зарядку внутреннего резервного аккумулятора. Для этого подключите внутренний аккумулятор изделию, а сам прибор подключите к основному или внешнему резервному источнику питания. Для достаточного заряда внутреннего аккумулятора изделие должно быть подключено к внешнему источнику питания не менее двух часов.* 

## **ПОДКЛЮЧЕНИЕ ЦИФРОВЫХ ВХОДОВ 1... 4 (по «-»)**

АСН АвтоГРАФ оснащена четырьмя цифровыми входами «по массе» (по «-»): два на разъеме питания (контакты 3 и 9), два на 10-контактном разъеме RS-485 / RS-232 / 1-Wire / Вых.2 / Вх. 3,4,7,8 (контакты 16 и 21).

Эти входы характеризуются двумя состояниями: «1» – разомкнут или замкнут на «+» и «0» – замкнут на «массу». Входы могут фиксировать как изменение состояния, так и вести подсчет импульсов и измерение частоты сигнала, подаваемого на вход.

Цифровые входы АСН АвтоГРАФ предназначены для подключения различных датчиков вида «сухой контакт». Датчики, подключаемые к АСН, должны быть исправными и обеспечивать надежную работу. В любом другом случае производитель не несет ответственности за неправильную регистрацию состояния датчиков (наличие дребезга, пропадание контакта).

#### **Внутренняя схема подключения цифровых входов по «-»**

Внутренняя схема подключения цифровых входов «-» показана на рисунке ниже:

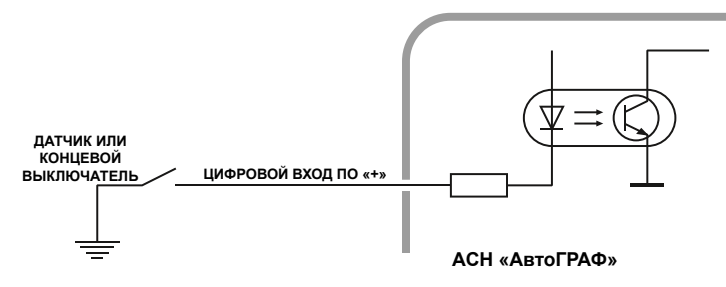

**Рис.16. Внутренняя схема подключения цифровых входов по «–»**

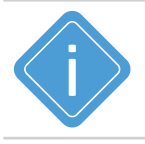

*Примечание. Следует заметить, что все уровни напряжения на цифровых входах по «-» меньше 1.5 В считаются логическим «0» («массой»), а все уровни напряжения выше 5 В считаются логической «1» («+»). Если вход по «-» находится в разомкнутом состоянии, то на нем будет логическая «1».* 

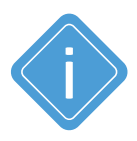

*Примечание. Если подключить к одному из цифровых входов по «-» датчик аварийного снижения давления масла для контроля работы двигателя, то в диспетчерской программе АвтоГРАФ 7 можно будет вести подсчет моточасов и наложить различные фильтры по времени работы двигателя. Например, фильтр «пропускать координаты» при заглушенном двигателе позволяет отфильтровывать «дрейф координат» на стоянках с заглушенным двигателем.* 

#### **Внешняя схема подключения цифровых входов по «-»**

Внешняя схема подключения цифровых датчиков по «-» зависит от способа подключения питания прибора: «до выключателя массы» или «после выключателя массы».

Это связано с тем, что в случае подключения датчиков к корпусу транспортного средства, прибор не сможет корректно фиксировать состояние датчиков на цифровых входах при размыкании выключателя массы.

#### **Схема подключения цифровых входов по «-». Вариант «до выключателя массы»**

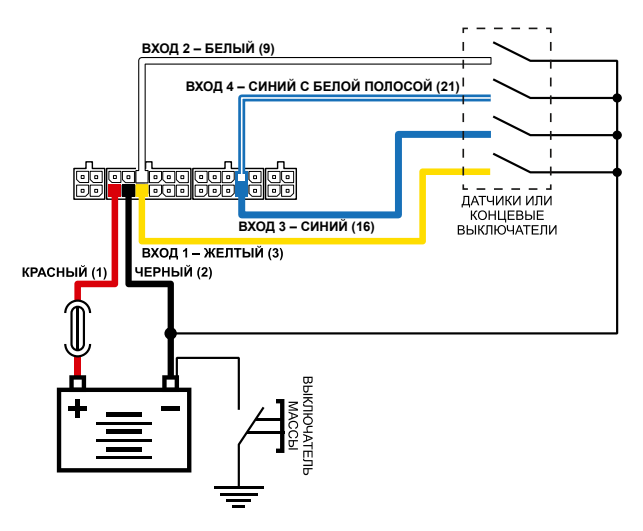

**Рис.17. Схема подключения цифровых входов по «–» до выключателя массы**

**Схема подключения цифровых входов «-». Вариант «после выключателя массы»**

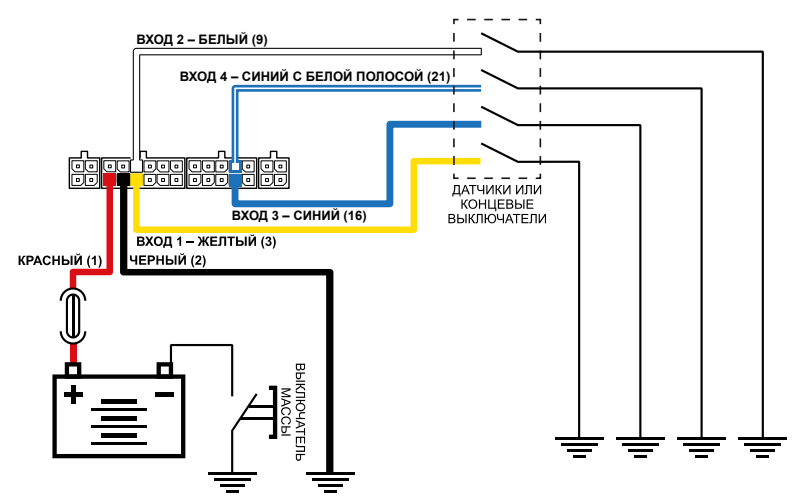

**Рис.18. Схема подключения цифровых входов по «–» после выключателя массы**

#### **Схема подключения цифровых входов по «-». Цепь с индуктивной нагрузкой**

Иногда возникает необходимость включения цифрового входа АСН в цепь, содержащую индуктивную нагрузку. В качестве такой нагрузки может выступать обмотка реле, электромагнитный клапан и другие элементы и устройства, содержащие катушку индуктивности.

При выключении индуктивной нагрузки, ток в обмотке катушки не может исчезнуть мгновенно, поэтому возникает ЭДС самоиндукции обратной полярности, что может стать причиной выхода из строя цифрового входа АСН.

Для предотвращения выхода из строя входа изделия, в случае индуктивной нагрузки, можно использовать следующие варианты защиты:

- **1. Защитный диод** (**[Рис.19](#page-44-0)**) устанавливается параллельно индуктивной нагрузке. При этом ток защитного диода (I<sub>nuona mewoii</sub>) должен быть не менее 1.5•I<sub>удержания катушки</sub>. Если ток удержания катушки неизвестен или есть сомнения, следует использовать схему включения с защитным реле.
- **2. Защитное реле** (**[Рис.20](#page-44-1)**) устанавливается параллельно индуктивной нагрузке. При этом контакты защитного реле служат для замыкания входа АСН на «массу».

В качестве примера рассмотрено подключение цифрового входа 2. Приведенные схемы справедливы для всех цифровых входов по «-».

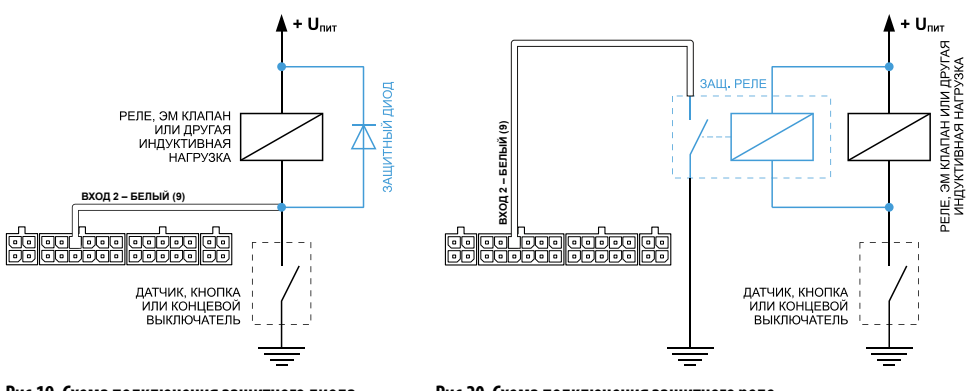

<span id="page-44-0"></span>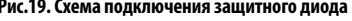

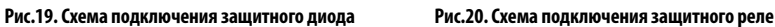

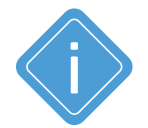

<span id="page-44-1"></span>*Примечание. В качестве защитного диода можно использовать диоды серии КД212, КД116-1 и др.* 

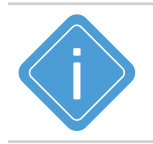

*Примечание. В качестве защитного реле можно использовать реле, предназначенное для коммутации цепей постоянного тока, с рабочим напряжением, соответствующим напряжению бортовой сети транспортного средства. Например, типа 901.3747 производства АО «АВАР» (http://www.zavodavar.ru) для бортовой сети 24 В.*

## **ПОДКЛЮЧЕНИЕ ЦИФРОВЫХ ВХОДОВ 7... 8 (по «+»)**

АСН АвтоГРАФ оснащена двумя цифровыми входами по «+»: оба входа расположены на 10-контактном разъеме RS-485 / RS-232 / 1-Wire / Вых.2 / Вх. 3,4,7,8 (контакты 17, 22).

Цифровые входы по «+» характеризуются двумя состояниями: «0» – разомкнут или замкнут на «массу», «1» – замкнут на «+». Входы по «+» могут фиксировать как изменение состояния, так и вести подсчет импульсов и измерение частоты сигнала, подаваемого на вход.

Цифровые входы предназначены для подключения различного рода датчиков вида «сухой контакт». Датчики должны быть исправными и обеспечивать надежную работу, в любом другом случае производитель не несет ответственность за неправильную регистрацию состояний датчиков (дребезг, пропадание контакта).

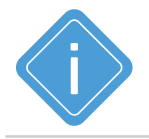

*Примечание. Следует заметить, что все уровни напряжения на цифровых входах по «+» меньше 1.5 В – считаются логическим «0» («массой»), а все уровни напряжения выше 5 В – считаются логической «1» («+»). Если вход по «+» находится в разомкнутом состоянии – то на нем будет логический «0».*

#### **Внутренняя схема подключения цифровых входов по «+»**

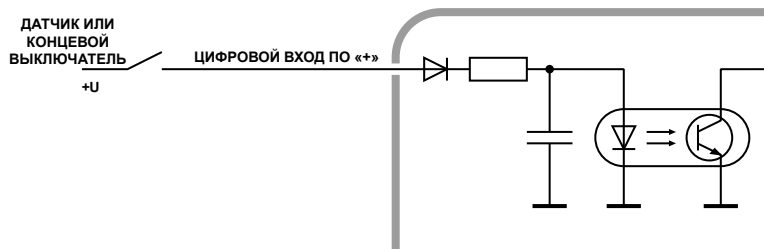

**АСН «АвтоГРАФ»**

**Рис.21. Внутренняя схема подключения цифровых входов по «+»**

#### **Внешняя схема подключения цифровых входов по «+»**

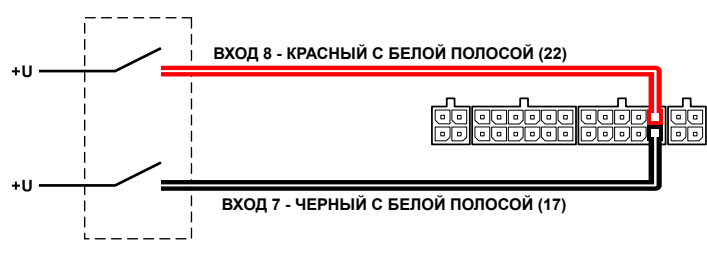

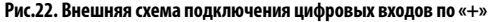

#### **Схема подключения цифровых входов по «+». Цепь с индуктивной нагрузкой**

Иногда возникает необходимость включения цифрового входа АСН в цепь, содержащую индуктивную нагрузку. В качестве такой нагрузки может выступать обмотка реле, электромагнитный клапан и другие элементы и устройства, содержащие катушку индуктивности.

При выключении индуктивной нагрузки, ток в обмотке катушки не может исчезнуть мгновенно, поэтому возникает ЭДС самоиндукции обратной полярности, что может стать причиной выхода из строя цифрового входа АСН.

Для предотвращения выхода из строя входа АСН, в случае индуктивной нагрузки, можно использовать следующие варианты защиты:

- **1. Защитный диод** (**[Рис.23](#page-46-0)**) устанавливается параллельно индуктивной нагрузке. При этом прямой ток защитного диода (I<sub>диода, прямой</sub>) должен быть не менее 1.5 • I <sub>удержания катушки</sub>. Если ток удержания катушки неизвестен или есть сомнения, следует использовать схему включения с защитным реле.
- **2. Защитное реле** (**[Рис.24](#page-46-1)**) устанавливается параллельно индуктивной нагрузке. При этом контакты защитного реле служат для замыкания входа АСН на «плюс».

В качестве примера рассмотрено подключение цифрового входа 8. Приведенные схемы справедливы для всех цифровых входов по «+».

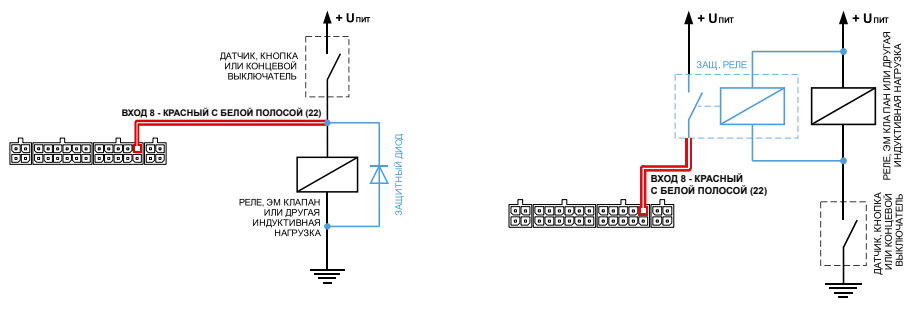

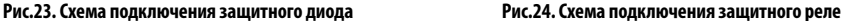

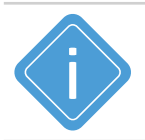

<span id="page-46-1"></span><span id="page-46-0"></span>*Примечание. В качестве защитного диода можно использовать диоды серии КД212, КД116-1 и др.* 

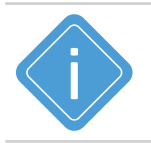

*Примечание. В качестве защитного реле можно использовать реле, предназначенное для коммутации цепей постоянного тока, с рабочим напряжением, соответствующим напряжению бортовой сети транспортного средства. Например, типа 901.3747 производства АО «АВАР» (http://www.zavodavar.ru) для бортовой сети 24 В.*

## **ПОДКЛЮЧЕНИЕ ВЫСОКООМНОГО ВХОДА 9 (по «+»)**

АСН АвтоГРАФ оснащена одним цифровым высокоомным входом по «+»: контакт 26 на 4-контактном разъеме CAN / RPM / Вх. 9.

#### **Высокоомный вход (Вход 9) характеризуется следующими состояниями:**

- «1» если напряжение на входе больше 7 В;
- «0» если напряжение на входе ниже 3 В.

Если высокоомный вход по «+» находится в разомкнутом состоянии, то на нем будет уровень логического «0».

Входное сопротивление высокоомного входа 1 МОм.

Частота среза входного НЧ-фильтра: 5000 Гц.

Вход 9 обладает высоким входным сопротивлением и не оказывает влияния на входной сигнал.

#### **Внутренняя структурная схема высокоомного входа по «+»**

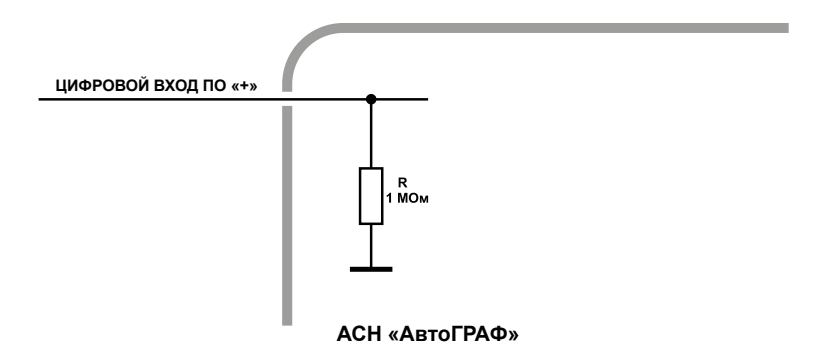

**Рис.25. Внутренняя структурная схема высоокоомного входа по «+»**

## **ПОДКЛЮЧЕНИЕ АНАЛОГОВЫХ ВХОДОВ**

АСН АвтоГРАФ оснащена двумя аналоговыми входами для измерения параметров, величина которых пропорциональна уровню напряжения на аналоговом входе. Аналоговые входы расположены на разъеме питания: контакты 4 и 8.

Прибор оснащен двумя аналоговыми входами с 10-разрядным АЦП:

• Первый аналоговый вход (контакт 4) имеет диапазон измеряемого напряжения от 0 до 10 Вольт, который делится на 1024 ступени (от 0 до 1023).

• Второй аналоговый вход (контакт 8) имеет диапазон измеряемого напряжения от 0 до 24 Вольт (но не более напряжения питания изделия), который делится на 1024 ступени (от 0 до 1023).

Входное сопротивление аналоговых входов: 1 МОм.

Для усреднения отсчетов используется метод «скользящего среднего» с программируемым окном усреднения.

Частота среза входного НЧ-фильтра: 1600 Гц.

Аналоговые входы АСН АвтоГРАФ могут быть использованы в качестве цифровых входов с настраиваемым порогом переключения: первый аналоговый вход может быть настроен как пятый цифровой вход, второй аналоговый вход – как шестой цифровой. Режим работы аналоговых входов задается в программе AG.GSMConf.

Аналоговые входы в режиме работы в качестве цифрового используют функционал цифрового входа по «+». То есть вход считается разомкнутым, если на нем уровень логического «0» и напряжение ниже 6 Вольт. При этом полностью сохраняется функционал аналогового входа – измерение и регистрация напряжения на входе с заданным интервалом опроса. В диспетчерской программе пользователь может посмотреть состояние цифровых входов 5 и 6 в записях цифровых входов АСН, а уровни напряжения на этих входах в записях аналоговых входов.

Максимальная частота импульсного сигнала аналогового входа в режиме счетчика импульсов – 500 Гц.

Схему подключения аналоговых входов в режиме дискретных см. в разделе «Подключение цифровых входов 7…8 (по «+»)».

#### **Внутренняя структурная схема аналоговых входов**

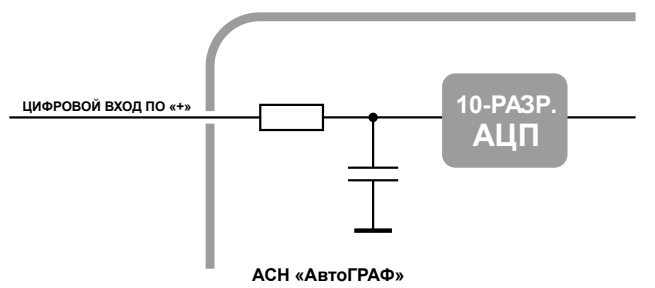

#### **Рис.26. Внутренняя структурная схема аналоговых входов**

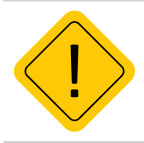

*Внимание! Если Вы не планируете использовать аналоговые входы, настоятельно рекомендуем подключить их к общему проводу питания прибора (контакт 2 на разъеме питания).*

#### **Схема подключения аналоговых входов**

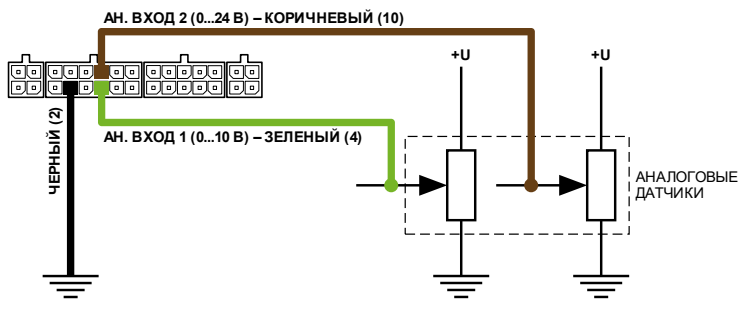

**Рис.27. Схема подключения аналоговых входов**

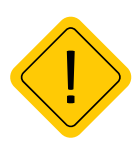

*Внимание! Следует заметить, что большинство аналоговых датчиков электрически связаны с «массой» транспортного средства. Поэтому, в случае разрыва «массы» (использования выключателя «массы»), на аналоговых входах прибора будет неопределенное состояние, и показания нельзя будет считать достоверными. Для этого, в случае если изделие используется в транспортном средстве с отключаемой «массой», рекомендуется подключение аналоговых датчиков через реле.*

#### **Схема подключения аналоговых входов с защитой от разрыва «массы»**

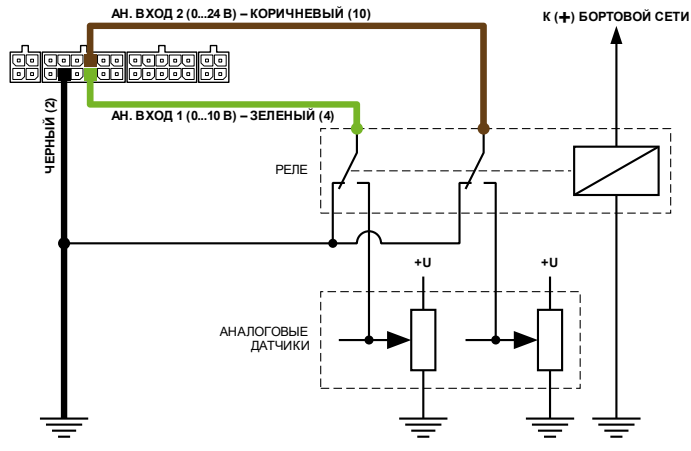

**Рис.28. Схема подключения аналоговых входов с защитой от разрыва «массы»**

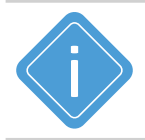

*Примечание. В схеме используется реле, предназначенное для коммутации цепей постоянного тока, с рабочим напряжением, соответствующим напряжению*  бортовой сети транспортного средства. Например, типа 901.3747 производства *АО «АВАР» (www.ellink.ru/co/avar) для бортовой сети 24 В.*

## **ПОДКЛЮЧЕНИЕ ВЫХОДОВ**

АСН АвтоГРАФ оснащена двумя дискретными выходами с открытым коллектором (ОК): Выход 1 расположен на разъеме питания (контакт 8) и Выход 2 – на 10-контактном разъеме RS-485 / RS-232 / 1-Wire / Вых.2 / Вх. 3,4,7,8 (контакт 15).

Выходы изделия служат для управления различными внешними исполнительными устройствами, а также для включения устройств оповещения.

Минимальный рекомендуемый ток нагрузки должен составлять 10 мА.

Максимальный ток нагрузки не должен превышать 500 мА.

#### **Внутренняя структурная схема выходов**

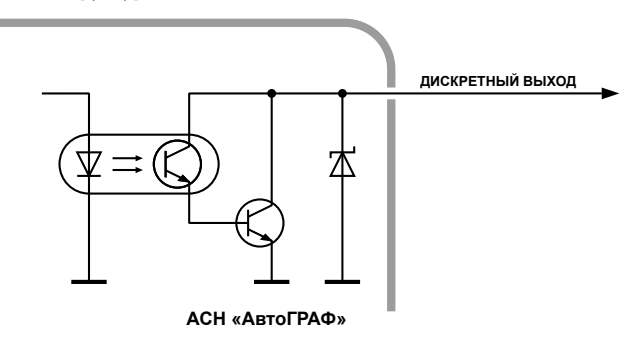

#### **Рис.29. Внутренняя структурная схема выходов**

#### **Схема подключения выходов**

В примере в качестве нагрузки используется реле и светодиод.

При подключении мощных реле, ЭДС самоиндукции обратной полярности, возникающая при отключении индуктивной нагрузки, может стать причиной выхода из строя цифрового выхода АСН АвтоГРАФ. Для защиты выходов рекомендуется подключать шунтирующий диод параллельно реле. Прямой ток защитного диода  $\left(I_{\text{magnas monic}}\right)$  должен быть не менее 1.5 •  $I_{\text{unconanic}}$ 

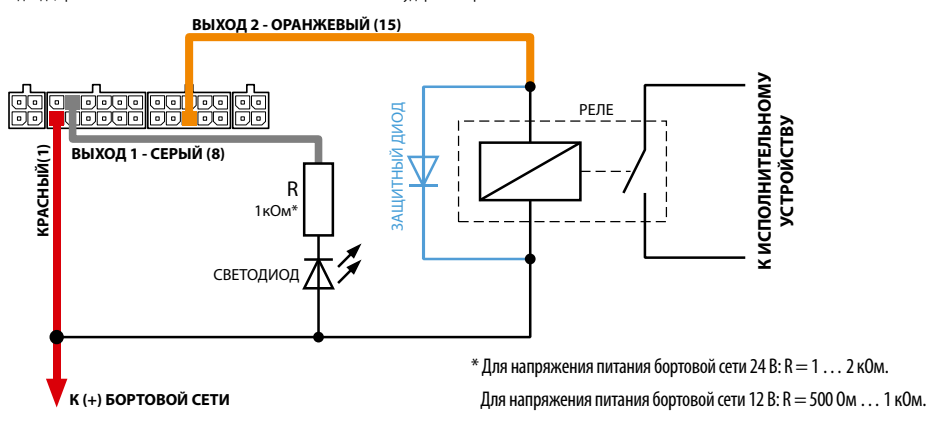

**Рис.30. Схема подключения выходов**

### **ШИНА 1-Wire**

АСН АвтоГРАФ оснащена интерфейсом 1-Wire, позволяющим подключать в общем случае устройство считывания электронных ключей-идентификаторов iButton или до 8 температурных датчиков производства компании ООО НПО «ТехноКом» или DS18B20. Кроме того, параллельно с датчиками температуры по данной шине можно подключать устройство бесконтактного считывания электронных ключей и карточек, совместимое по протоколу с iButton, что позволяет осуществлять контроль водителей или идентификацию людей по индивидуальным ключам или карточкам. Шина 1-Wire расположена на 10-контактном разъеме RS-485 / RS-232 / 1-Wire / Вых.2 / Вх. 3,4,7,8 (контакт 20).

#### **Подключение считывателя ключей iButton («лузы»)**

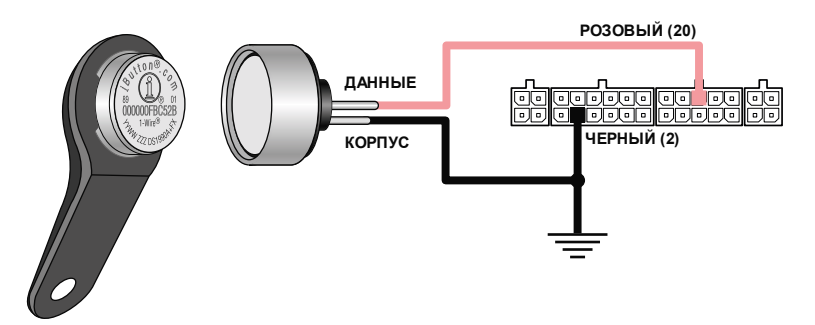

**Рис.31. Подключение считывателя ключей iButton**

#### **Подключение датчиков температуры пр-ва компании ТехноКом**

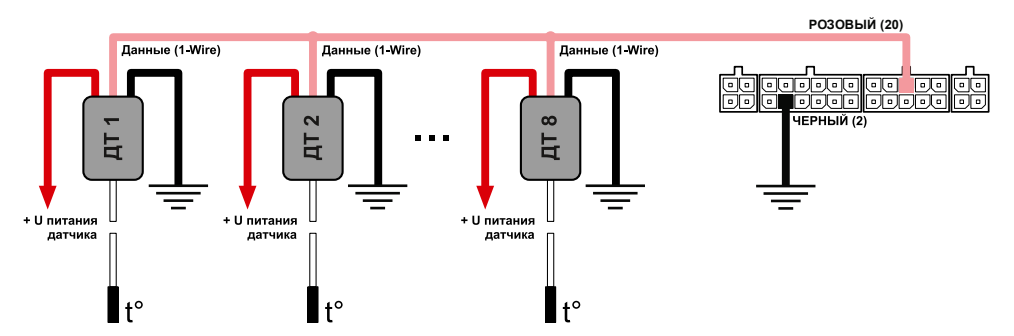

**Рис.32. Подключение датчиков температуры пр-ва компании «ТехноКом»**

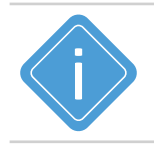

*Примечание. С подробной информацией по конфигурированию АСН АвтоГРАФ для использования совместно со считывателем ключей-идентификаторов iButton или датчиками температуры 1-Wire вы можете ознакомиться в документе «Конфигурирование и настройка. Программа AG.GSMConf».*

### **ШИНА RS-232**

АСН АвтоГРАФ оснащена интерфейсом RS-232. Контакты интерфейса расположены на 10-контактном разъеме RS-485 / RS-232 / 1-Wire / Вых.2 / Вх. 3,4,7,8.

Шина RS-232 – это стандарт физического уровня связи, описывающий интерфейс для двунаправленной последовательной передачи данных между терминальным устройством (передатчиком) к конечным устройством (приемником). Передача ведется относительно общего провода и является несимметричной. Одновременно к АСН АвтоГРАФ может быть подключено только одно устройство по шине RS-232.

Список устройств, с которыми АСН АвтоГРАФ поддерживает работу по шине RS-232, определяется микропрограммой изделия. При помощи программы AG.GSMConf, предназначенной для настройки АСН АвтоГРАФ, вы можете выбрать режим работы шины RS-232.

#### **Текущая версия микропрограммы поддерживает следующие режимы работы RS-232:**

- **1. Передача координат в протоколе NMEA 0183** внешнему устройству, подключенному к шине RS-232. Таким устройством может являться устройство АвтоГРАФ-NAVIGATOR. Данный режим включен в изделии по умолчанию.
- **2. Подключение устройства «CAN-LOG» (или CAN-LOG 2)** производства ООО НПО «ТехноКом».
- **3. Подключение внешнего ГЛОНАСС/GPS приемника с протоколом NMEA 0183**. Данный режим может использоваться, например, при подключение высокоточного приемника ГЛОНАСС/GPS.
- **4. Вывод информации о пассажиропотоке**, полученных с систем учета пассажиропотока IRMA MATRIX и IRMA BASIC, внешнему устройству по интерфейсу RS-232.
- **5. Подключение тахографа Continental VDO DTCO 3283** для приема и последующей передачи на сервер .ddd-файлов.
- **6. Прием данных с измерительных систем «ИГЛА».**
- **7. Подключение считывателя магнитных карт.**
- **8. Подключение модема спутниковой связи Iridium.**
- **9. Работа с электронным измерителем веса ИВЭ-50.**

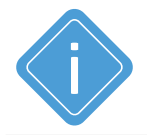

*Примечание. Список поддерживаемого оборудования постоянно расширяется. Актуальный список вы можете посмотреть в программе AG.GSMConf при настройке режима работы шины RS-232 конкретной версии АСН АвтоГРАФ.* 

#### **Описание контактов стандартного разъема RS-232 (DE-9)**

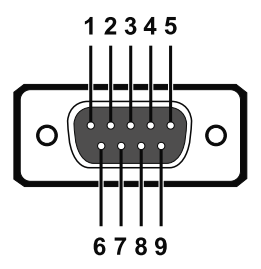

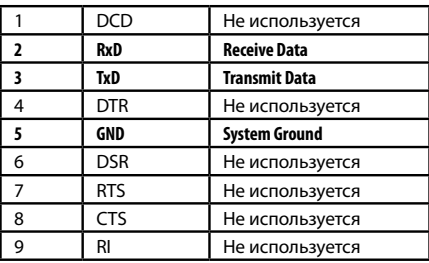

**Рис.33. Описание контактов стандартного разъёма RS-232**

#### **Подключение к шине RS-232 АСН АвтоГРАФ**

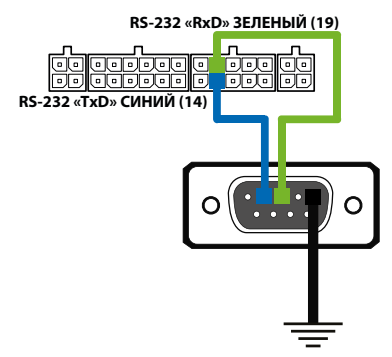

#### **Рис.34. Подключение к шине RS-232**

#### **Подключение устройства CAN-LOG 2 к шине RS-232**

В качестве примера рассмотрено подключение устройства CAN-LOG производства ООО НПО «ТехноКом», построенного на базе контроллеров P145\_20 компании ООО «Фарватер». Данное устройство предназначено для контроля технических характеристик транспортного средства, оборудованного шиной CAN, и передачи их АСН АвтоГРАФ по шине RS-232 в текстовом виде.

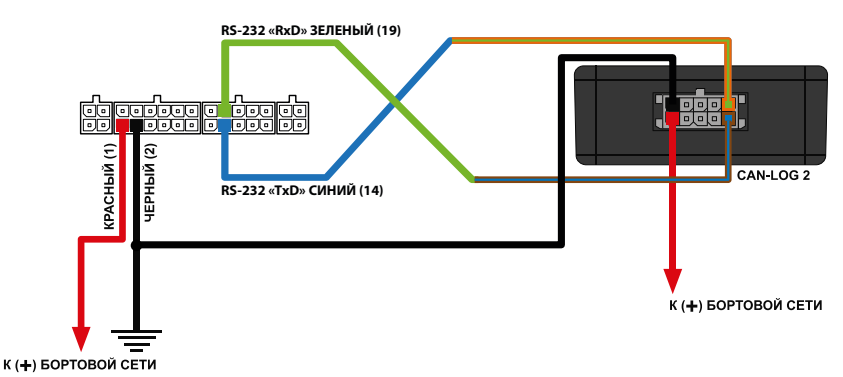

**Рис.35. Подключение CAN-LOG 2 к шине RS-232** 

### **ШИНА RS-485**

Шина RS-485 – это один из наиболее распространенных промышленных стандартов физического уровня связи. Сеть, построенная на интерфейсе RS-485, представляет собой приемопередатчики, соединенные при помощи витой пары – двух скрученных проводов. Все устройства подключаются к одной витой паре одинаково: прямые выходы (A) к одному проводу, инверсные (B) – к другому.

АСН АвтоГРАФ оснащена двумя шинами данных RS-485.

К шине RS-485 АСН АвтоГРАФ одновременно может быть подключено несколько устройств. Это могут быть всевозможные датчики, интерфейсы и модули расширения, работа с которыми предусмотрена микропрограммой АСН АвтоГРАФ (прошивкой). В число таких устройств входят: датчики уровня топлива (до 8 датчиков одновременно), внешний приемник ГЛОНАСС, система учета пассажиропотока, считыватели карт АвтоГРАФ-CardReader, информационный дисплей АвтоГРАФ-ИНФО, датчики температуры MODBUS и т.д. Список подключаемых устройств постоянно расширяется.

Шина RS-485-2 предназначена для подключения к изделию фотокамер, а также других устройств, подключение которых предусмотрено микропрограммой приборов. Остальные устройства должны быть подключены к шине RS-485-1.

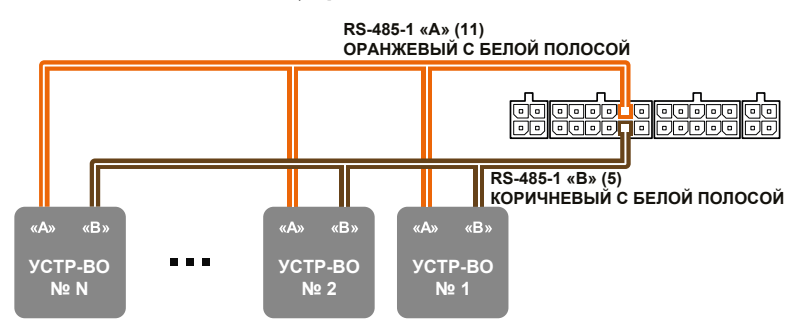

#### **Блок схема подключения внешних устройств к шине RS-485:**

**Рис.36. Схема подключения внешних устройств по шине RS-485-1**

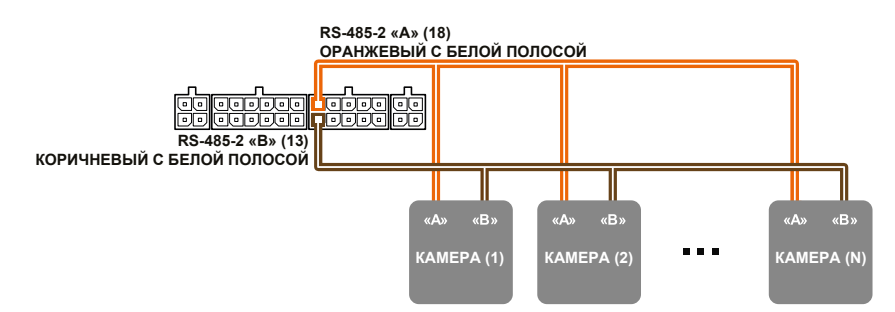

**Рис.37. Схема подключения камер по шине RS-485-2**

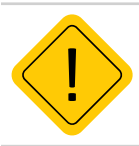

*Внимание! Не допускается путать подключение к линиям «А» и «В». В случае неправильного подключения работоспособность всех подключенных устройств не гарантируется.* 

#### **Подключение датчиков уровня топлива к шине RS-485**

В настоящее время АСН АвтоГРАФ поддерживает работу с датчиками топлива TKLS, TKLS-L и TKLS-Ex производства ООО НПО «ТехноКом» и c другими датчиками, поддерживающими протоколы LLS и Modbus.

Для работы с датчиками TKLS/TKLS-L/TKLS-Ex в АСН АвтоГРАФ предусмотрен протокол AGHIP, позволяющий принимать вместе с показаниями уровня дополнительную информацию c датчиков – отчеты об ошибках, показания угла наклона и т.д. Также АСН АвтоГРАФ поддерживает получение показаний с датчиков TKLS/TKLS-L/TKLS-Ex в протоколах LLS и Modbus.

Ниже приводится схема подключения датчиков TKLS/TKLS-L/TKLS-Ex к шине RS-485 АСН АвтоГРАФ. Приведенная схема справедлива и для других датчиков уровня топлива, работу с которыми поддерживает АСН АвтоГРАФ.

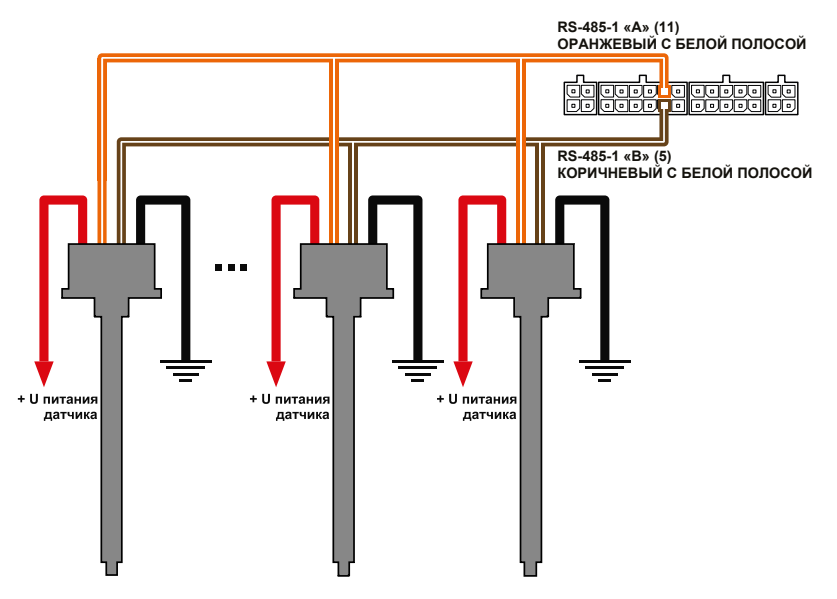

**Рис.38. Схема подключения ДУТ по шине RS-485-1**

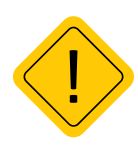

*Внимание! Перед подключением внимательно ознакомьтесь с инструкциями к датчикам уровня топлива, предоставленными производителем датчиков. Обратите внимание на диапазон напряжений питания датчиков и особенности их настройки. Некоторые датчики требуют внешней стабилизации напряжения питания. Если Вы не уверены в правильности подключения или настройки датчиков – обратитесь к представителю производителя датчиков или к региональному представителю компании ООО НПО «ТехноКом».*

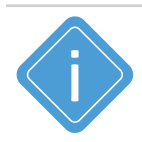

*Примечание. Шина RS-485 изделия должна быть корректно настроена для работы с датчиками уровня топлива. Настройка осуществляется при помощи программы AG.GSMConf или посредством управляющих SMS и серверных команд.*

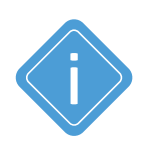

*Примечание. ДУТ TKLS соответствует требованиям Технического Регламента Таможенного Союза (ТР ТС), а также всем необходимым российским и европейским нормативным документам, требованиям и стандартам. Технические характеристики ДУТ TKLS, а также сертификаты и документацию Вы можете получить на официальном сайте продукта http://www.tkls.ru.* 

## **ПОДКЛЮЧЕНИЕ ШИН CAN I и CAN II**

АСН АвтоГРАФ оснащена двумя шинами CAN (CAN I и CAN II).

Шина CAN I расположена на 12-контактном разъеме питания. Шина CAN II расположена на 4-контактном интерфейсном разъеме CAN / RPM / Вх. 9.

Наличие шины CAN в АСН АвтоГРАФ позволяет подключаться к шине CAN транспортного средства и считывать необходимые данные:

• По умолчанию прибор поддерживает работу с протоколом SAE J1939 / FMS. Но для опытных пользователей предусмотрена тонкая настройка шины для получения данных в другом известном протоколе CAN, отличным от SAE J1939 / FMS. Настроить протокол можно при помощи программы AG.GSMConf или дистанционно, при помощи SMS и серверных команд.

• В АСН АвтоГРАФ предусмотрен специальный режим шины CAN-легковые, которые позволяет считывать данные.

• Приборы поддерживают запись кодов ошибок CAN.

• В памяти АСН АвтоГРАФ хранятся протоколы CAN известных марок легковых автомобилей. Это позволяет напрямую подключать устройтсво к шине СAN поддерживаемых автомобилей и считывать данные в протоколах, отличных от SAE J1939 / FMS без дополнительных устройств (например, CAN-LOG).

• Настройки двух шин CAN дублируются. Шина CAN I поддерживает как пассивный режим, так и активный режим работы (передача запросов на шину CAN транспортного средства).

• Шина CAN II поддерживает только пассивный режим работы. Следовательно, данная шина позволяет только принимать данные с транспортного средства и не предназначена для подключения внешних устройств, а также считывания параметров транспортного средства, передающихся только по запросу.

#### **Типовые виды разъемов ТС стандарта SAE J1939-13**

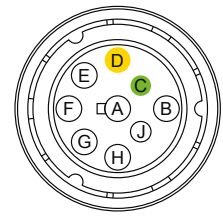

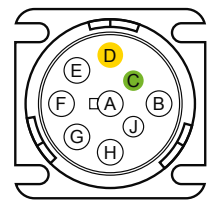

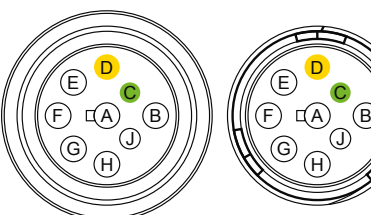

**Рис.39. Типовые виды разъемов ТС стандарта SAE J1939-13**

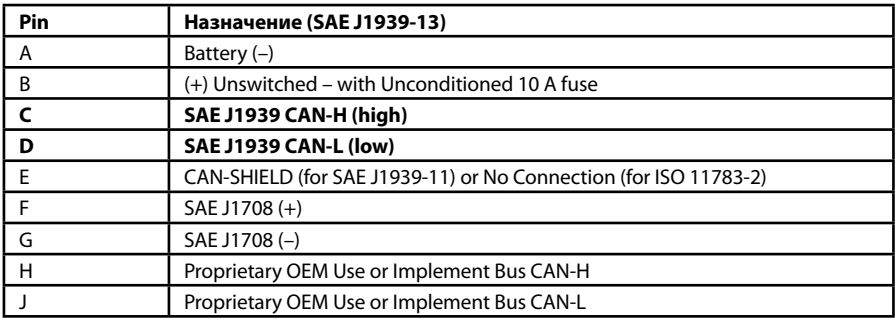

#### **Подключение к шине CAN**

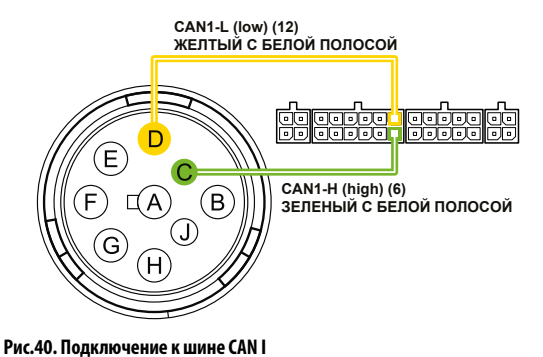

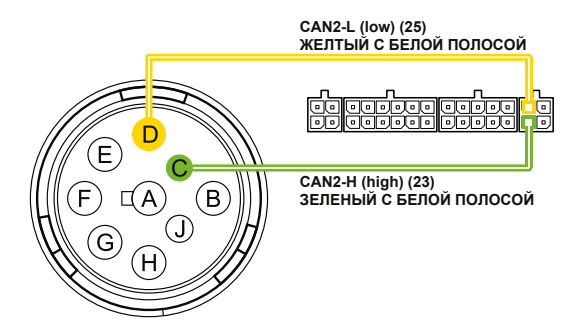

**Рис.41. Подключение к шине CAN II**

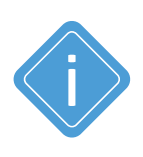

*Примечание. Для приема данных в другом протоколе CAN, отличным от SAE J1939/ FMS (в том числе и неизвестном), вы можете использовать универсальный адаптер CAN-LOG производства ООО НПО «ТехноКом», предназначенный для прием данных с шины CAN транспортного средства в протоколе, поддерживаемым адаптером и передачи этих данных АСН АвтоГРАФ в протоколе SAE J1939/FMS. Также устройство CAN-LOG может быть подключено к прибору по шине RS-232.*

## **ПОДКЛЮЧЕНИЕ RPM ВХОДА**

АСН АвтоГРАФ оснащена RPM входом: контакт 24 на 4-контактном разъеме CAN / RPM / Вх. 9.

RPM вход устройства предназначен для измерения частоты вращения исполнительных механизмов.

Диапазон входной частоты – 0,01...10 000 Гц (0,6...600 000 об/мин).

Точность измерения частоты – 0,01% (но не точнее 0,01 Гц (0,6 об/мин).

АСН АвтоГРАФ может вести запись показаний на RPM входе, а также осуществлять контроль порога оборотов, при достижении которого будет выполнять запрограммированные действия – внеочередную передачу данных на сервер, отправку SMS сообщения и голосовой вызов на заданный номер, а также внеочередную запись показаний RPM входа.

Запись показаний оборотов может осуществляться как с регулярным периодом, так и адаптивно по изменению показаний на RPM входе.

Для пересчета показаний в нужные единицы перед записью в память прибора предусмотрен коэффициент пересчета.

Ниже приводится пример измерения частоты вращения коленчатого вала при помощи RPM входа АСН. RPM вход необходимо подключать к фазной обмотке генератора, обычно обозначается "W" или выходу переменного напряжения генератора, с частотой пропорциональной частоте вращения.

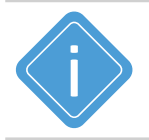

*Примечание. Настройка порога оборотов и коэффициента пересчета осуществляется в программе AG.GSMConf, предназначенной для конфигурирования АСН АвтоГРАФ. Подробнее см. в документе «Конфигурирование и настройка. Программа AG.GSMConf».*

Для пересчета показаний частоты на RPM входе в число оборотов используется формула, **где:**  n – число оборотов двигателя;

f – частота напряжения на RPM входе;

p – число пар полюсов (для большинство российских автомобилей p=6);

i – передаточное число генератора;

$$
n = \frac{60 \text{ f}}{\text{p i}}
$$

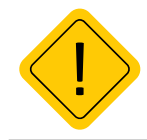

*Внимание! Приведенная формула справедлива только для случаев, когда RPM вход подключен к фазной обмотке генератора. Коэффициент пересчета частоты в обороты зависит от способа подключения RPM входа к механизму вращения.* 

## **ГОЛОСОВОЙ ИНТЕРФЕЙС**

АСН АвтоГРАФ оснащена голосовым интерфейсом, который обеспечивает двустороннюю связь между водителем и оператором. Блок голосового интерфейса содержит входы для подключения микрофона и выходы для подключения динамика громкой связи. Все входы и выходы голосового интерфейса расположены на 4-контактном дополнительном разъеме голосового связи.

Для того чтобы пользователь мог совершать и принимать вызовы, необходимо подключить к изделию устройство громкой связи типа ГС-4 производства компании ООО НПО «ТехноКом». Устройство громкой связи со встроенной кнопкой ответа/вызова подключается к 4-контактному дополнительному разъему голосовой связи.

АСН АвтоГРАФ оснащена усилителем мощности с выходной мощностью 1.5 Вт при нагрузке 8 Ом.

Голосовой интерфейс прибора позволяет как принимать звонки, так и осуществлять звонки на 2 телефонных номера, запрограммированных в память изделия.

#### **Прием входящего звонка**

• При поступлении звонка на номер активной SIM-карты прибора на выходе динамика громкой связи будет воспроизводиться мелодия звонка.

• Для того чтобы ответить на вызов, необходимо нажать и удерживать в течение 1..2 секунд кнопку ответа/вызова, расположенную на устройстве громкой связи.

Для завершения разговора еще раз нажмите на кнопку ответа/вызова.

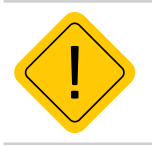

*Внимание! Длительность нажатия кнопки ответа/вызова должна составлять 1-2 секунды. Короткие нажатия не обрабатываются.*

#### **Звонок с АСН АвтоГРАФ**

• Для того чтобы сделать звонок с АСН АвтоГРАФ, необходимо нажать и удерживать в течение 1..2 секунд кнопку ответа/вызова, расположенную на устройстве громкой связи.

• Прибор начнет дозвон до телефона дозвона Модема 2.

• Если телефон дозвона Модема 2 не задан, то прибор начнет дозвон до телефонных номеров, заданных для Модема 1: до первого номера дозвона и если первый номер телефона недоступен – занят, выключен или сбрасывает соединение, то прибор начинает дозвон на второй номер. Номера дозвона Модема 1 программируются при помощи программы AG.GSMConf на вкладке «Голосовая связь»

• Для завершения разговора нужно еще раз нажать кнопку ответа/вызова.

АСН АвтоГРАФ может использовать первый дискретный выход для индикации входящего звонка с помощью различных свето- и звукосигнальных устройств, подключенных к этому выходу. Настроить индикацию вызова на первом дискретном выходе можно при помощи программы AG.GSMConf или соответствующей SMS или серверной команды.

При использовании голосового интерфейса АСН АвтоГРАФ может работать в двух режимах: с автоподнятием трубки и без автоподнятия. При использовании режима автоподнятия трубки изделие будет поднимать трубку автоматически, не дожидаясь нажатия на кнопку ответа/вызова при поступлении входящего вызова с одного из номеров автоподнятия, запрограммированных в память прибора. При звонках с других номеров прибор не будет автоматически отвечать на звонки, для ответа на входящий звонок необходимо нажать кнопку ответа/вызова.

Настроить номера автоподнятия пользователь может при помощи программы AG.GSMConf или соответствующей SMS или серверной команды. Для настройки автоподнятия трубки должен быть известен номер (или часть номера), с которого поступает входящий вызов. При совпадении строки, заданной в настройках автоподнятия, с номером или частью номера, с которого поступает входящий вызов на Модем 1 или Модем 2, прибор автоматически ответит на вызов.

#### **Схема подключения устройства громкой связи ГС-4**

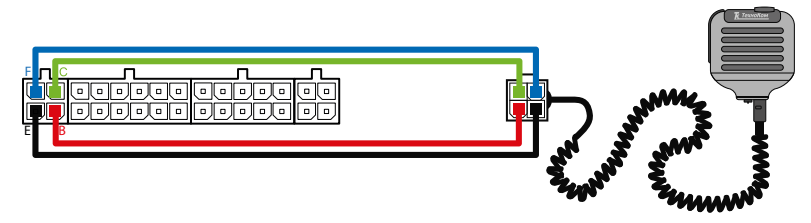

#### **Рис.42. Подключение устройства громкой связи ГС-4**

Устройство громкой связи ГС-4 оснащено разъемом micro-jack для подключения проводной гарнитуры «свободные руки». При подключении гарнитуры ответ на звонок и вызов запрограммированных номеров будет осуществляться по нажатию кнопки на микрофонном блоке гарнитуры.

## **ПОДКЛЮЧЕНИЕ КНОПКИ «СИГНАЛ БЕДСТВИЯ»**

Для передачи сигнала тревоги в режиме реального времени диспетчеру в случае возникновения внештатной или чрезвычайной ситуации, к АСН АвтоГРАФ может подключаться кнопка «Сигнал бедствия» производства ООО НПО «ТехноКом».

Кнопка должна подключаться к цифровому входу по «-».

На рисунке ниже приведена схема подключения кнопки «Сигнал бедствия» к цифровому входу 1 контроллера.

#### **Схема подключения кнопки «Сигнал бедствия»**

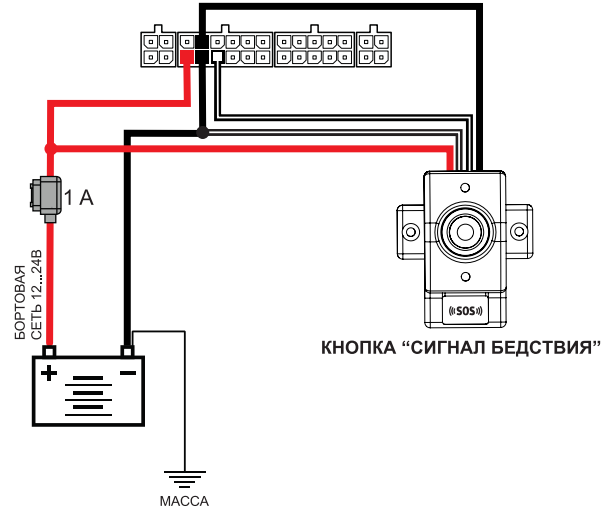

**Рис.43. Подключение кнопки «Сигнал бедствия»**

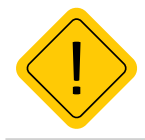

*Внимание! Для передачи сигнала тревоги на сервер «ЭРА-ГЛОНАСС» по нажатию тревожной кнопки, необходимо настроить способ подключения тревожной кнопки на вкладке «МинТранс/ЭРА» конфигурационной программы AG.GSMConf.* 

## **ПОДКЛЮЧЕНИЕ ВНЕШНИХ УСТРОЙСТВ ПО BLUETOOTH**

АСН АвтоГРАФ оснащена модулем Bluetooth, который позволяет выполнить подключение внешних устройств и датчиков к устройству по Bluetooth. Подключаемые устройства должны быть совместимы с технологией Bluetooth Low Energy.

Текущая микропрограмма АСН АвтоГРАФ поддерживает работу с датчиками уровня топлива TKLS и прием идентификаторов меток TK-МАРКЕР-BT производства ООО НПО «ТехноКом» по Bluetooth:

• Для работы с датчиками TKLS по Bluetooth требуется настройка АСН АвтоГРАФ – задать адреса датчиков TKLS, подключаемых устройству и настроить период записи данных. Всего к прибору может быть подключено до 8 датчиков TKLS по Bluetooth. Но при этом, общее число датчиков уровня топлива, подключаемых по каналу Bluetooth и шине RS-485 в сумме не должно превышать 8.

• Для работы АСН АвтоГРАФ с метками TK-МАРКЕР-BT производства ООО НПО «ТехноКом» не требуется настройка. АСН автоматически фиксирует и ведет запись идентификаторов до 16 меток TK-МАРКЕР-BT.

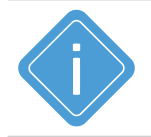

*Примечание. Подробная инструкция по настройке модуля Bluetooth АСН АвтоГРАФ для работы с датчиками уровня топлива TKLS приведена в документе «Конфигурирование и настройка. Программа AG.GSMConf».* 

# Индикация работы АСН АвтоГРАФ

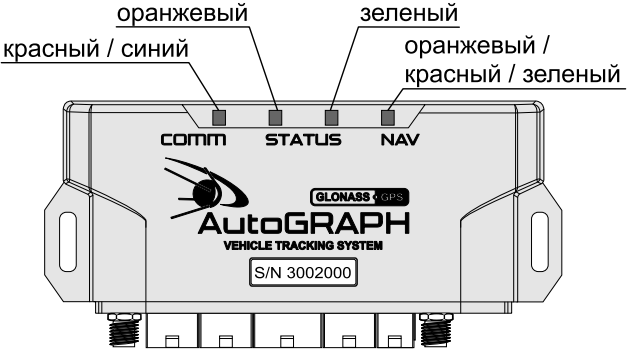

#### **Рис.44. Индикация работы**

Для индикации работы изделия оснащено светодиодными индикаторами:

• **Светодиод связи COMM (красный/синий)** – индицирует работу модема GSM и модуля Wi-Fi.

- **Светодиод STATUS1 (оранжевый)**  индицирует состояние передачи данных на сервер.
- **Светодиод STATUS2 (зеленый)**  индицирует состояние приема координат.

• **Двухцветный светодиод NAV (оранжевый / красный / зеленый)** – индицирует режим работы навигационного приемника. При режиме работы «Только ГЛОНАСС» используется красный цвет светодиода, при режиме «Только GPS» – зеленый цвет, в совмещенном режиме – оранжевый (одновременное включение красного и зеленого цветов).

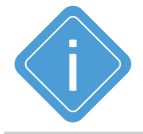

*Примечание. В АСН АвтоГРАФ-GSM+, оснащенной только модемом GSM, будет отсутствовать индикация светодиода COMM синим цветом (Wi-Fi).* 

#### **Индикация работы навигационного модуля:**

• **При подаче питания от бортовой сети транспортного средства** – загораются оба светодиода NAV и STATUS2 и гаснут через 1 секунду.

• **Нормальный режим работы (координаты определены)** – светодиод NAV мигает 1 раз в секунду. Светодиод STATUS2 горит постоянно и гаснет в случае потери сигнала со спутников.

#### **Индикация работы модуля GSM(для приборов, оснащенных GSM модемом):**

- **Поиск или регистрация в сети** светодиод COMM мигает красным 1 раз в секунду.
- **Передача данных на сервер по GPRS** светодиод STATUS1 горит постоянно.
- **Ошибка передачи данных** светодиод STATUS1 вспыхивает дважды в секунду.
- **Подключение к GPRS** светодиод STATUS1 вспыхивает 1 раз в 2 секунды.
- **Нормальное подключение к сети GSM**  двухцветный светодиод COMM мигает красным 1 раз в 3 секунды.

• **Отключение или неисправность GSM модема** – отсутствует индикация красным цветом у светодиода COMM.

#### **Индикация работы модуля Wi-Fi(для приборов модификации АвтоГРАФ-GSM+WiFi:**

• **Поиск беспроводной сети** – светодиод COMM горит синим цветом постоянно.

• **Передача данных по беспроводной сети Wi-Fi** – светодиод COMM мигает часто синим цветом.

• **Отключение или неисправность модуля Wi-Fi** – отсутствует индикация синим цветом у светодиода COMM.

#### **Индикация работы с ПК:**

Изделие подключено к ПК.

- **Очистка памяти** двухцветный светодиод NAV горит красным цветом постоянно.
- **Считывание данных с прибора** одноцветный светодиод STATUS2 горит постоянно.
- **Изменение настроек прибора** светодиод NAV часто мигает красным.

#### **Индикация ошибок:**

Светодиоды NAV и STATUS2 могут индицировать критические ошибки в работе изделия.

Индикация происходит следующим образом: двухцветный светодиод NAV загорается красным цветом, определенное количество раз мигает одноцветный светодиод STATUS2 (зеленый), светодиод NAV гаснет. Количество миганий зеленого светодиода STATUS2 и определяет характер возникшей ошибки.

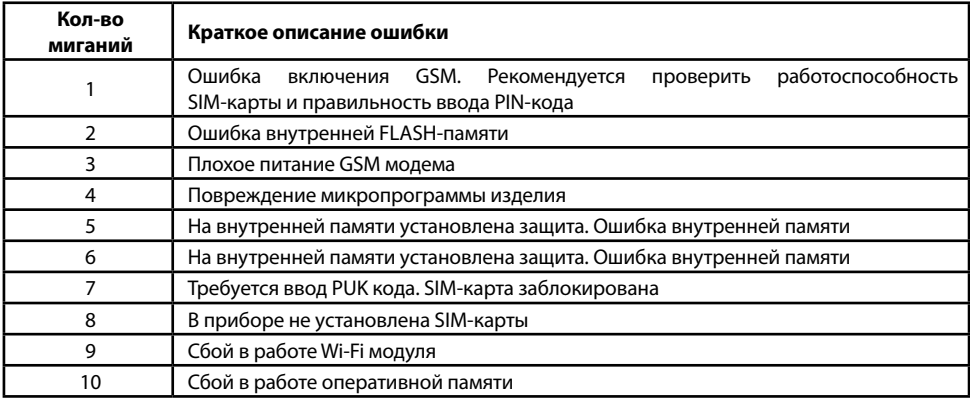

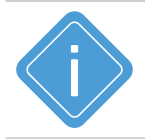

*Примечание. Следует учитывать особенность работы двухцветного светодиода COMM в моделях АСН АвтоГРАФ, оснащенных и GSM модемом, и Wi-Fi модулем. Т.к. в этом случае светодиод COMM может светить промежуточным цветом, являющимся смесью обоих цветов, при синхронной индикации работы модулей GSM и Wi-Fi.* 

## Контроль качества вождения

АСН АвтоГРАФ поддерживают контроль качества вождения транспортного средства на основе данных, полученных с внутреннего акселерометра.

Контроль качества вождения осуществляется путем оценки нескольких типов ускорений ТС и сравнения этих значений с пороговыми.

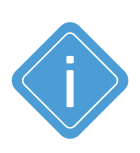

*Примечание. Резкие ускорения, торможения и повороты увеличивают износ транспортного средства, а также расход топлива в следствии превышения оптимальных оборотов двигателя. Кроме того неудовлетворительное качество вождения провоцирует аварийные ситуации на дорогах. Режим контроля качества вождения позволяет проанализировать, насколько водители плавно управляют транспортным средством, как часто прибегают к резким ускорениям и торможениям. В последующем эти данные могут использоваться в диспетчерской программе для дальнейшей обработки и составления отчетов по стилю вождения каждого водителя.*

#### **Порядок запуска режима контроля качества вождения:**

• при помощи программы AG.GSMConf или команды удаленной настройки настроить в АСН АвтоГРАФ пороги ускорений и другие параметры контроля качества вождения;

• установить устройство на транспортное средство и надежно зафиксировать. Во избежание ложных фиксаций резких поворотов и т.д. рекомендуется устанавливать прибор ближе к центральной оси транспортного средства.

• после включения, если режим контроля качества движения активирован, устройство в течение 15 минут после начала движения будет осуществлять калибровку. Калибровка осуществляется только во время движения и при первом включении АСН АвтоГРАФ после смены микропрограммы (прошивки), например, обновления. Во время калибровки изделие не выполняет мониторинг и запись параметров ускорения. Также изделие периодически выполняет проверку калибровочных данных и при необходимости обновляет их.

# Подключение к ПК

В ряде случаев может потребоваться подключение АСН АвтоГРАФ к персональному компьютеру (ПК) или ноутбуку. Например, для:

• конфигурирования и диагностики АСН с помощью программы AG.GSMConf.

• считывания данных из памяти АСН в диспетчерскую программу АвтоГРАФ.

Подключение АСН АвтоГРАФ к ПК осуществляется с помощью стандартного кабеля USB AM – USB miniB 5 pin.

#### **Для подключения к ПК:**

- Отключите изделие от бортовой сети транспортного средства (ТС).
- Отсоедините антенны и снимите изделие с транспортного средства.
- Подключите устройство при помощи USB-кабеля к ПК.
- Если нужные драйверы установлены, то система автоматически опознает подключенное изделие.
- Прибор готов к работе с ПК.

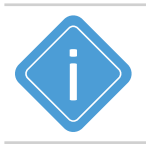

*Примечание. Подробнее о конфигурировании АСН АвтоГРАФ с помощью программы AG.GSMConf см. в документе «Конфигурирование и настройка. Программа AG.GSMConf».*

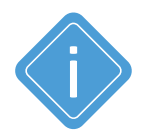

*Примечание. При подключения устройства АвтоГРАФ к ПК, для работы с сервисными, диагностическими и диспетчерскими программами необходимо установить драйвер TKUSBDrive. Подробнее о работе и установке драйвера см. в документе «Установка драйверов АвтоГРАФ»*

## Транспортировка и хранение

#### **Транспортирование**

Условия транспортирования изделия в зависимости от воздействия механических факторов при транспортировании – группа «Ж» по ГОСТ 23216-78:

Допускается перевозка автомобильным транспортом с любым числом перегрузок:

• по дорогам с асфальтовым или бетонным покрытием (дороги 1-й категории) на расстояние свыше 1000 км;

• по булыжным (дороги 2-й и 3-й категории) и грунтовым дорогам на расстояние свыше 250 км со скоростью до 40 км/ч или на расстояние до 250 км с большей скоростью, которую допускает транспортное средство.

Допускается перевозка различными видами транспорта:

• воздушным, железнодорожным транспортом и водным путем (кроме моря) в сочетании их между собой и с автомобильным транспортом, отнесенным к условиям транспортирования «Л» и «С» с общим числом перегрузок более четырех или к настоящим условиям транспортирования;

• водным путем (кроме моря) совместно с перевозками, отнесенными к условиям транспортирования «С» с любым числом перегрузок.

- Перевозки, включающие транспортирование морем
- Крепление грузов в транспортных средствах и транспортирование изделий осуществляют в соответствии с правилами, действующими на транспорте данного вида.

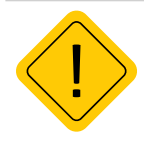

*Внимание! Перевозки водным путем (кроме моря) и перевозки, включающие транспортирование морем – производятся в герметизированной упаковке, либо в сухих герметизированных отсеках или контейнерах. Перевозки воздушным транспортом – производятся в герметизированных отсеках.*

#### **Хранение**

Условия хранения изделия в части воздействия климатических факторов внешней среды – группа 1 («Л») по ГОСТ 15150-69:

Отапливаемые и вентилируемые склады, хранилища с кондиционированием воздуха, расположенные в любых макроклиматических районах с относительной влажностью воздуха для климатического исполнения вида «УХЛ4».

Хранение контроллера должно производиться в складских отапливаемых помещениях с регулируемыми температурой окружающей среды от +5 до +40 °С и относительной влажностью воздуха до 80% при температуре +25 °С в течение всего гарантийного срока. Наличие в воздухе паров агрессивных веществ не допускается.

# Гарантийные условия (памятка)

ООО НПО «ТехноКом» гарантирует реализацию прав потребителя, предусмотренных местным законодательством на территории России и стран СНГ и никакие другие права. ООО НПО «ТехноКом» гарантирует соответствие АСН АвтоГРАФ гарантийным условиям при условии соблюдения потребителем правил эксплуатации, изложенных в данном «Руководстве по эксплуатации» (Руководстве Пользователя).

Гарантия изготовителя распространяется на весь срок службы изделия<sup>1</sup>.

В случае отсутствия даты продажи, названия и печати продавца в гарантийном талоне либо ином документе, неопровержимо подтверждающем факт продажи (поставки) изделия потребителю, гарантийный срок исчисляется от даты выпуска прибора. Потребитель имеет право безвозмездно отремонтировать изделие в сервисном центре ООО НПО «ТехноКом», если в изделии в гарантийный период проявился производственный или конструктивный дефект.

Потребитель имеет право на сервисное обслуживание изделия в течение срока службы изделия. Потребитель, также, имеет все другие права, предусмотренные законодательством Российской Федерации и законодательством стран СНГ. В случаях, когда причина выхода из строя оборудования не может быть установлена в момент обращения потребителя, проводится техническая экспертиза, продолжительность которой составляет 30 дней с момента обращения потребителя.

#### **Основанием для отказа от гарантийного обслуживания являются:**

• Несоблюдение правил транспортировки, хранения и эксплуатации, изложенных в настоящем Руководстве по эксплуатации (Руководстве Пользователя).

- Самостоятельное вскрытие прибора в случае наличия гарантийных пломб и этикеток.
- Самостоятельный ремонт изделия или ремонт в сторонних организациях в течение гарантийного срока эксплуатации.

• Наличие следов электрических и/или иных повреждений, возникших вследствие недопустимых изменений параметров внешней электрической сети, неумелого обращения, злоумышленных действий или неправильной эксплуатации оборудования.

• Наличие на плате изделия следов самостоятельной пайки или попыток самостоятельного подключения к плате изделия проводов или иных элементов либо разъемов.

• Механическое повреждение корпуса или платы изделия, SIM-держателя, антенн, разъемов или обрыв проводов.

• Наличие на внешних или внутренних деталях изделия следов окисления или других признаков попадания влаги в корпус изделия.

• Хищение или злоумышленное повреждение внешней антенны и кабеля.

• Повреждения, вызванные попаданием внутрь изделия посторонних предметов, веществ, жидкостей, насекомых.

• Повреждения, вызванные высокой температурой или воздействием интенсивного микроволнового облучения.

• Повреждения, вызванные стихией, пожаром, бытовыми факторами, случайными внешними факторами, а также внезапными несчастными случаями.

• Повреждения, вызванные несовместимостью по параметрам или неправильным подключением к изделию дополнительных устройств, шин, интерфейсов и датчиков.

1 Гарантия не распространяется на элементы питания, предохранители, соединительные кабели и антенны.

• Эксплуатация изделия при напряжении бортовой сети, не соответствующем диапазону, указанному в технических характеристиках.

• Повреждения, вызванные попытками конфигурирования изделия программами сторонних разработчиков.

• Невозможность выполнения изделием требуемых функций, по причине неумелого или неправильного конфигурирования изделия программой-конфигуратором либо SMSкомандами.

• Невозможность выполнения изделием требуемых функций, по причине отсутствия подписки на следующие типы услуг:

• пакетная передача данных;

• голосовая связь;

• прием/передача SMS-сообщений для SIM-карты, используемой в изделии, или при отключении данных услуг оператором сотовой связи по причине отрицательного баланса на расчетном счету владельца SIM-карты либо по любым другим причинам.

• Невозможность выполнения изделием требуемых функций, по причине неисправности SIM-карты, используемой в изделии, либо их блокировки.

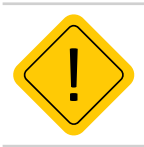

*Внимание! Условия гарантийного обслуживания, которые вступают в противоречие с действующим законодательством, не имеют юридической силы и в отношении их применяются нормы действующего законодательства.*

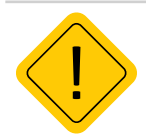

*Внимание! При отказе Покупателя соблюдать условия гарантийного обслуживания – действие гарантии прекращается.*

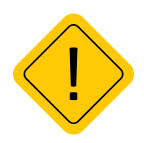

*Внимание! ООО НПО «ТехноКом» ни в каком случае не несет ответственности по претензиям в отношении ущерба или потери данных, превышающим стоимость изделия, а также по претензиям в отношении случайного, специального или последовавшего ущерба1 , вызванного использованием или невозможностью использования Изделия, в пределах, допускаемых законом.*

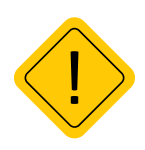

*Внимание! Данная гарантия не влияет на установленные законом права потребителя, такие как гарантия удовлетворительного качества и соответствие предназначению, для которого при нормальных условиях и сервисном обслуживании используются аналогичные изделия, а также на любые Ваши права в отношении продавца изделий, вытекающие из факта покупки и договора купли-продажи.*

1 Включая без ограничений невозможность использования, потерю времени, потерю данных, неудобства, коммерческие потери, потерянную прибыль или потерянные сбережения.

## OOO НПО «ТехноКом»

Все права защищены © Челябинск, 2022

٠

www.tk-nav.ru mail@tk-chel.ru